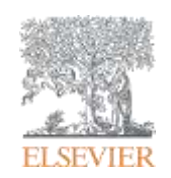

**Использование ScienceDirect и Scopus при подготовке научной статьи и подборе журнала для ее публикации**

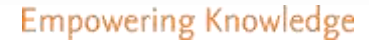

#### **Научная статья в международном журнале: для чего она нужна и из чего состоит**

Публикация – одна из необходимых составляющих, включенных в научноисследовательский процесс

Публикуются:

- Для представления новых или оригинальных результатов или методов
- Для рационализации (уточнение или иная интерпретация) опубликованных результатов
- Для обзора области исследования или подведения итогов по определенной теме
- Для того, чтобы расширить (но не повторять!) знания и понимание в определенной области

Не надо публиковаться, если ваша работа:

- Отчет не имеющий научного интереса
- Устаревшая
- Дублирование ранее опубликованных работ
- С ошибочным/не применимым заключением

Вам нужна ХОРОШАЯ статья для представления вашего вклада в научное сообщество

#### **Структура статьи**

- Title
- Authors
- Abstract (50-300)
- Keywords
- Main text (IMRAD):
	- Introduction
	- **Methods**
	- Results
	- And
	- Discussion (Conclusions)
- Acknowledgements
- **References**
- Supplementary material

### **Основные этапы подготовки публикации**

- Определиться, являются ли ваши достижения такими важными, чтобы поделиться ими через публикацию
- **Выбрать тип публикации**
- Выбрать журнал, соответствующий вашей аудитории и уровню престижа вашей работы
- Свериться с руководством для автора (Guide for Authors)

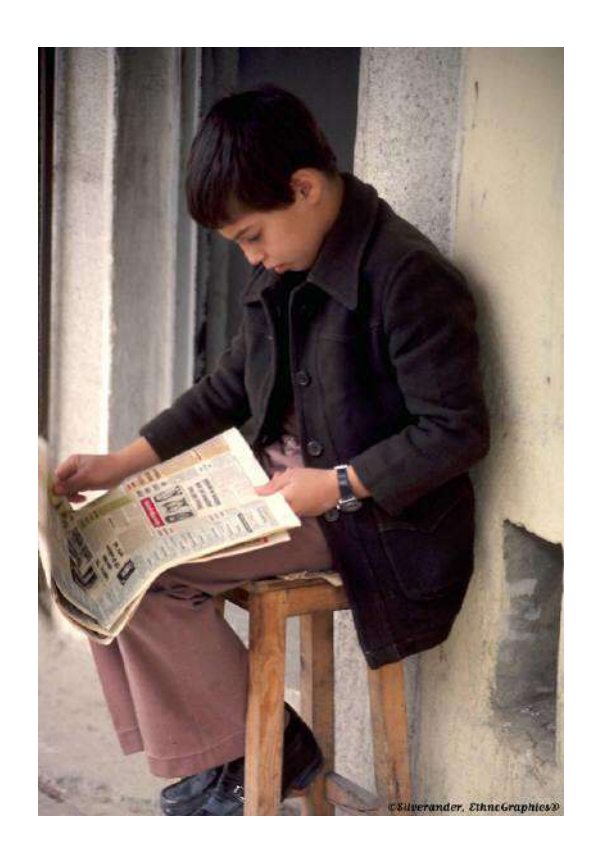

### **Типы публикации**

- Доклад для конференции
- Полноценная статья / Оригинальная статья
- Короткое сообщение / письмо
- Рецензия / обзор

### Планирование вашей статьи

Традиционные типы публикаций

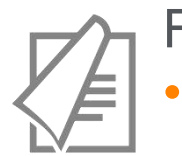

#### Full articles

• Существенное, полное и всестороннее описание исследования. Стандартный формат для распространения завершенных научных изысканий. 8-10 стр., 5-8 рис., 25-40 ссылок. Подается в редакцию соответствующего журнала. Хороший способ для построения научной карьеры

#### *Достаточно ли моего сообщения для полноценной статьи?*

#### Conference paper

• Хороший способ для начала карьеры. Подается организаторам конференции. Содержит 5-10 стр., 3 рисунка, 15 ссылок.

### Планирование вашей статьи

Традиционные типы публикаций

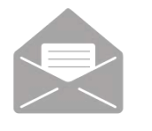

#### Letters\short communications

• Быстрый и ранний отчет о выдающихся, оригинальных достижениях. Намного меньше, чем обычная статья: не более 2500 слов, может содержать 2 рисунка или таблицы и как минимум 8 ссылок

*Действительно ли мои результаты настолько впечатляющи, что они должны быть показаны как можно скорее?*

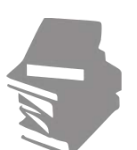

#### Review papers

• Критическое обобщение какой-то исследовательской темы. Обычно от 10+ стр., от 5+ рис., 80 ссылок. Обычно готовится по запросу редактора. Хороший способ укрепления научной карьеры.

### **Если Вам необходима цитируемость, выбирайте правильный тип публикации**

**ELSEVIER** 

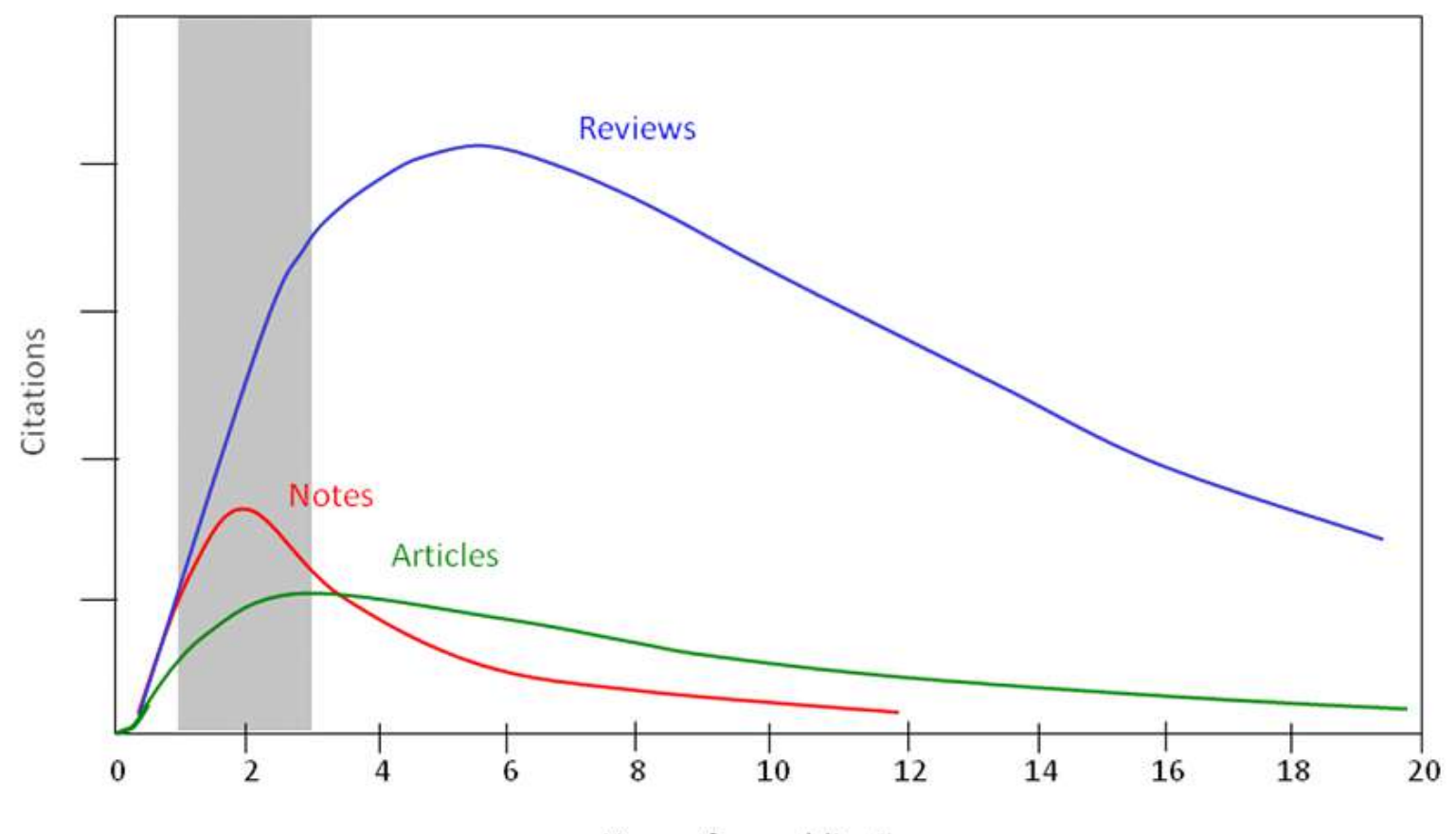

Years after publication

### **Выбор журнала**

- Попросите помощи у вашего руководителя или коллег
	- Обычно, руководитель является также и соавтором и разделяет ответственность за вашу работу
- Проведите поиск по базам данных научной информации
	- **ScienceDirect, Scopus.**
- НЕЛЬЗЯ подавать работу в несколько журналов одновременно
- Работы, перечисленные в вашей библиографии, сориентируют вас в выборе журнала.

#### **Для подготовки статьи нужны данные**

# Scopus ScienceDirect

- Перечень релевантных и актуальных публикаций
- Анализ истоков проблемы
- Поиск смежных тематик
- Анализ ключевых авторов и организаций в теме
- Анализ релевантных журналов
- Исследование списков литературы
- Детали методов и исследований
- контекст и условия экспериментов
- Применимость
- Анализ недоработок и дальнейших шагов
- Исходные данные

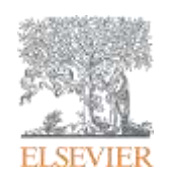

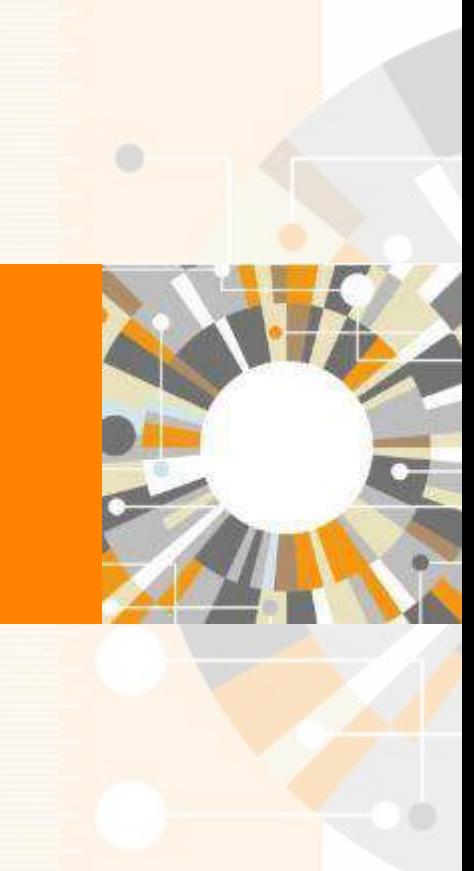

Empowering Knowledge

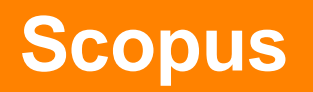

#### **ELSEVIER**

### ИНДЕКСАЦИЯ ЖУРНАЛОВ **SCOPUS**

**22,800+** академических журналов **5,000+** издательств из 105 стран **145,000+** книг

**25+ млн.** патентных записей Метрики журналов: SNIP: The Source-Normalized Impact per Paper SJR: The SCImago Journal Rank **CiteScore** 

#### ОЦЕНКА НАУКИ

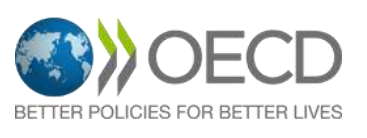

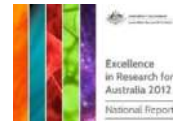

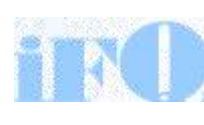

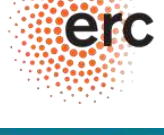

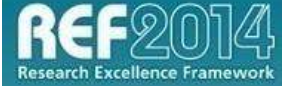

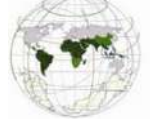

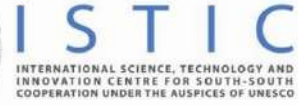

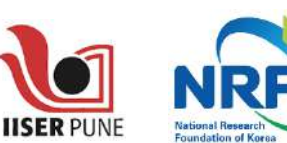

#### АКАДЕМИЧЕСКИЕ РЕЙТИНГИ

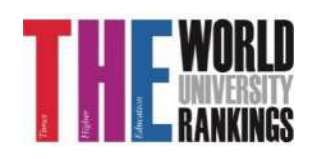

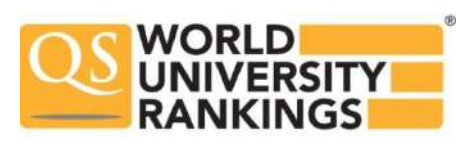

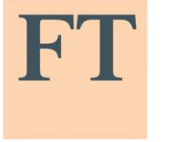

**FINANCIAL TIMES** 

Физич. науки 6,600

Медицина 6,300

Социогум. науки 6,350

Науки и

ЖИЗНИ

4.050

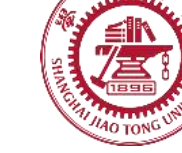

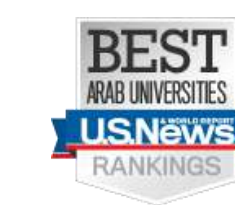

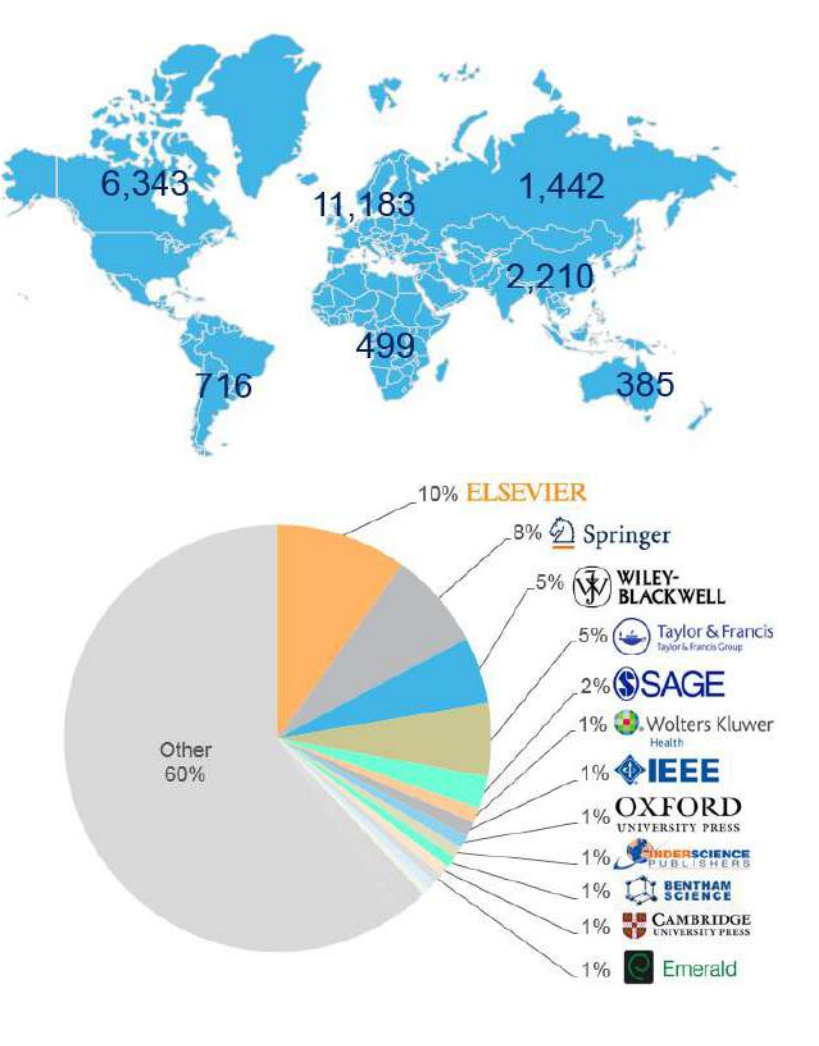

#### **ELSEVIER**

#### **Независимая экспертная оценка содержимого Scopus**

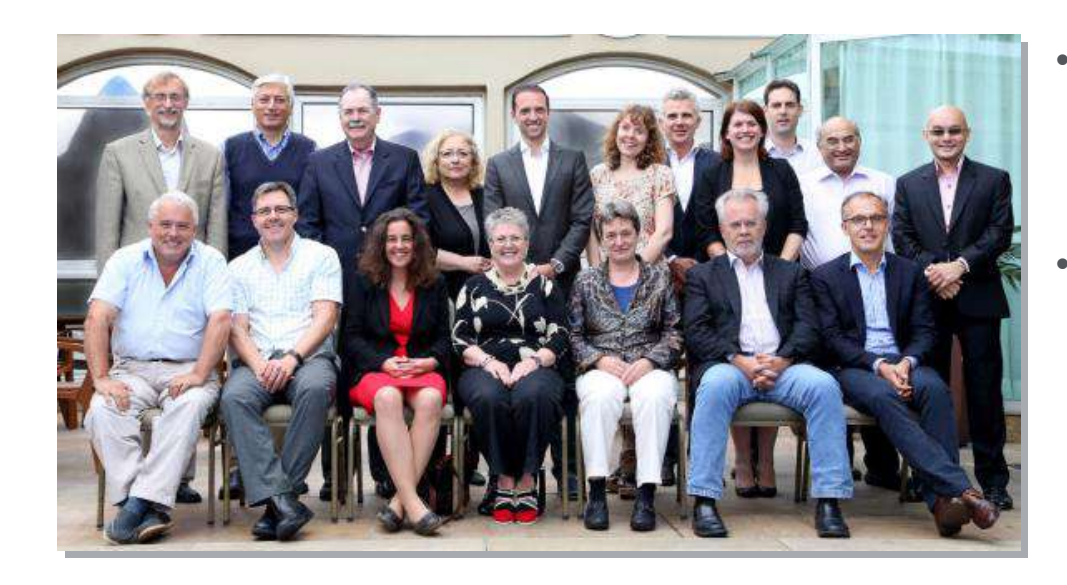

- Издания отбираются независимым Content Selection & Advisory Board (CSAB)
- В основе CSAB экспертиза в отдельной предметной области; многие члены Совета – бывшие редакторы

#### **Фокус на качество через отбор содержаниям независимым CSAB для:**

- Обеспечения точных и релевантных результатов поиска для пользователей
- Отсутствие некачественных данных
- Поддержка статуса авторитетной базы данных, «отражающей верные данные» и доверия пользователей

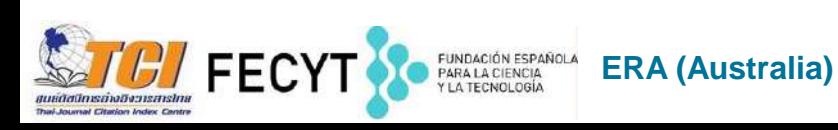

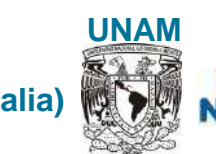

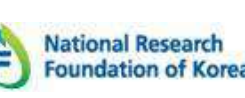

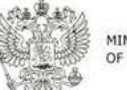

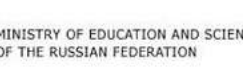

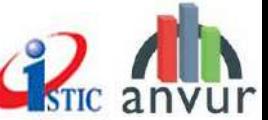

#### **Scopus помогает ученым в их ежедневной работе:**

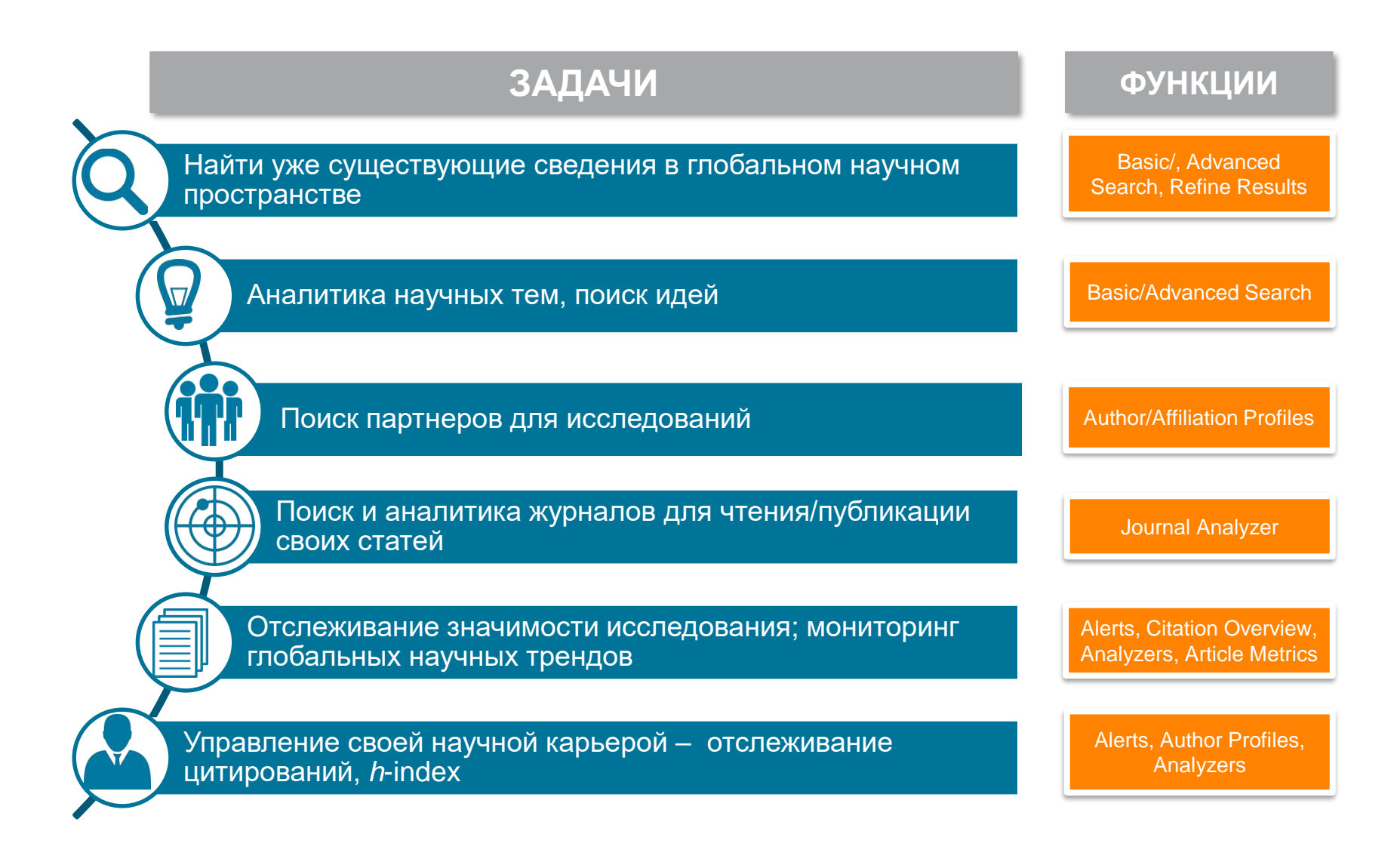

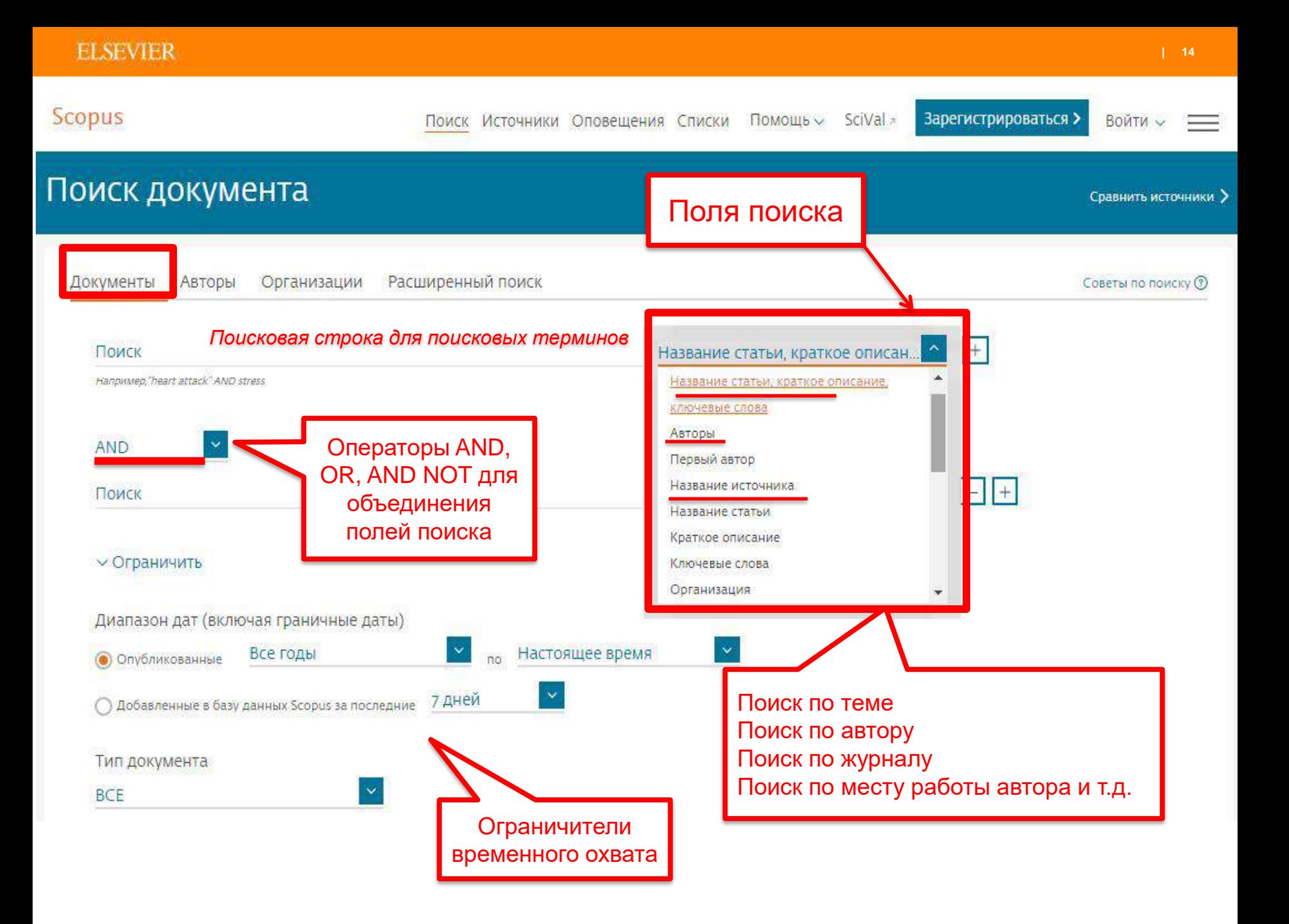

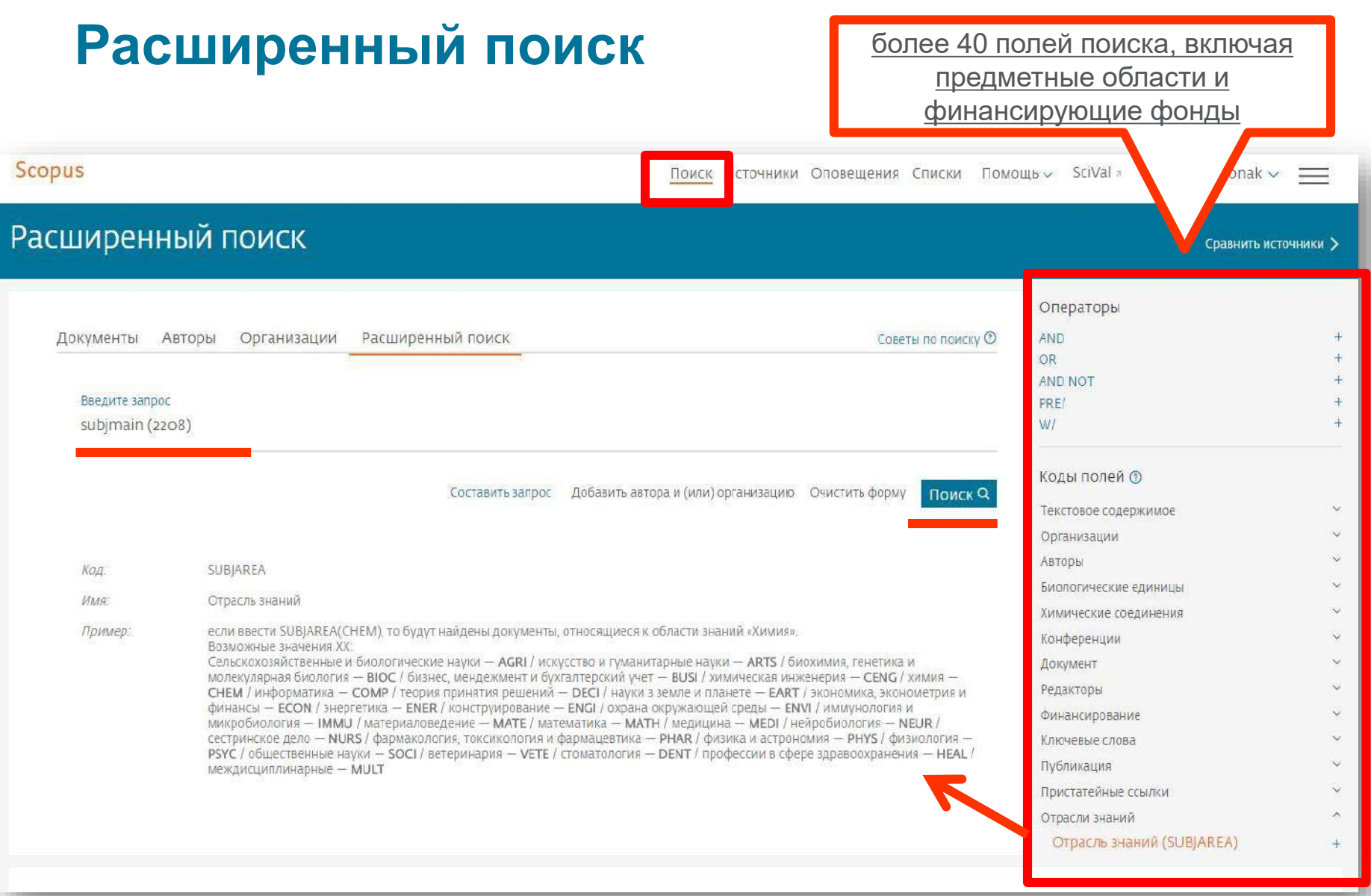

#### **Результаты поиска (с сортировкой по цитируемости)**

– Есть ли интерес к этой теме в последние годы? – Кто является экспертом? – Какие организации занимаются исследованиями? Есть ли

партнеры?

– В каких странах?

– В каких журналах опубликованы статьи? -- Где мне опубликовать

свои результаты?

– Какие ключевые слова используются?

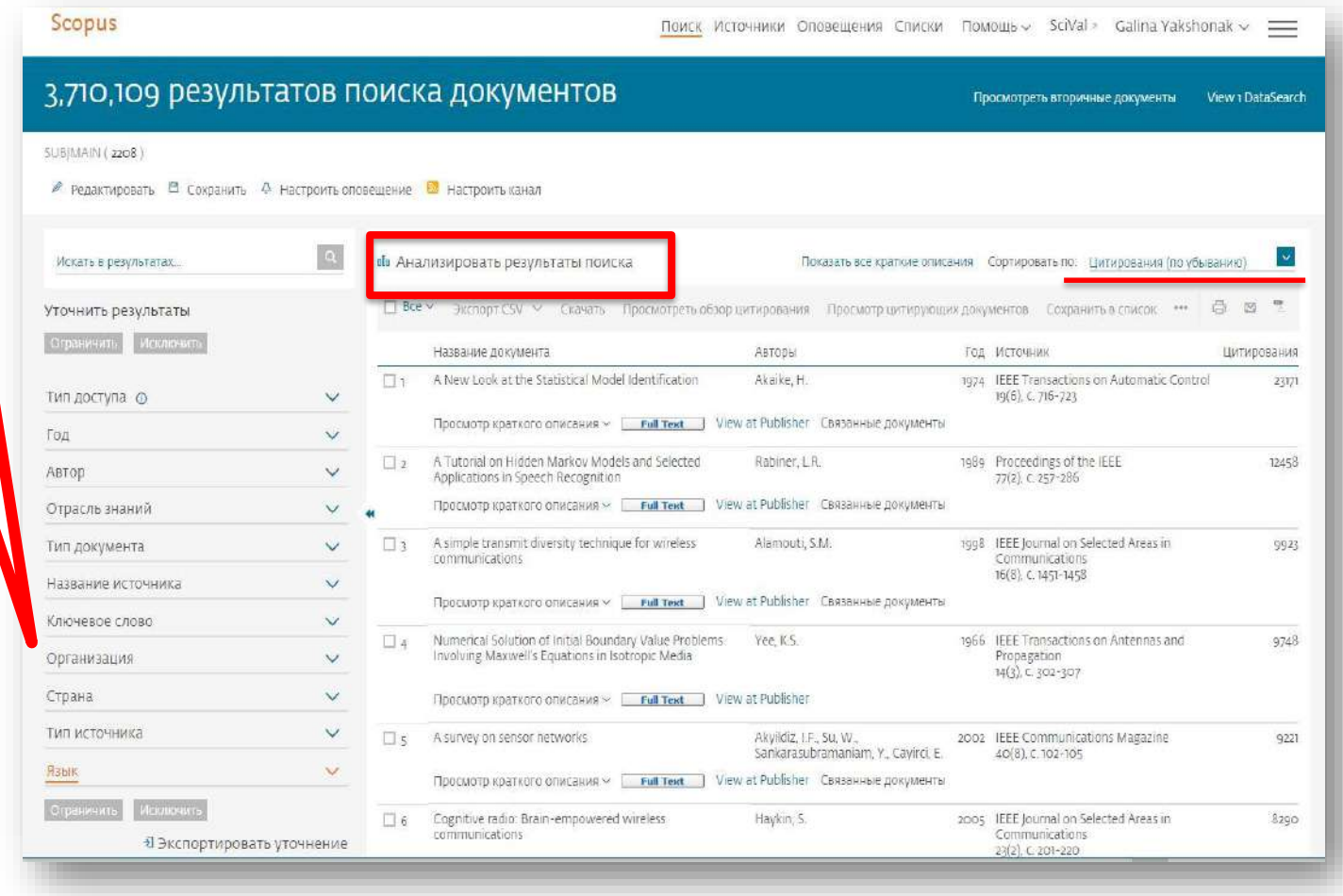

#### **Проведите анализ документов, цитирующих ваши работы и работы ваших коллег в выбранной подкатегории**

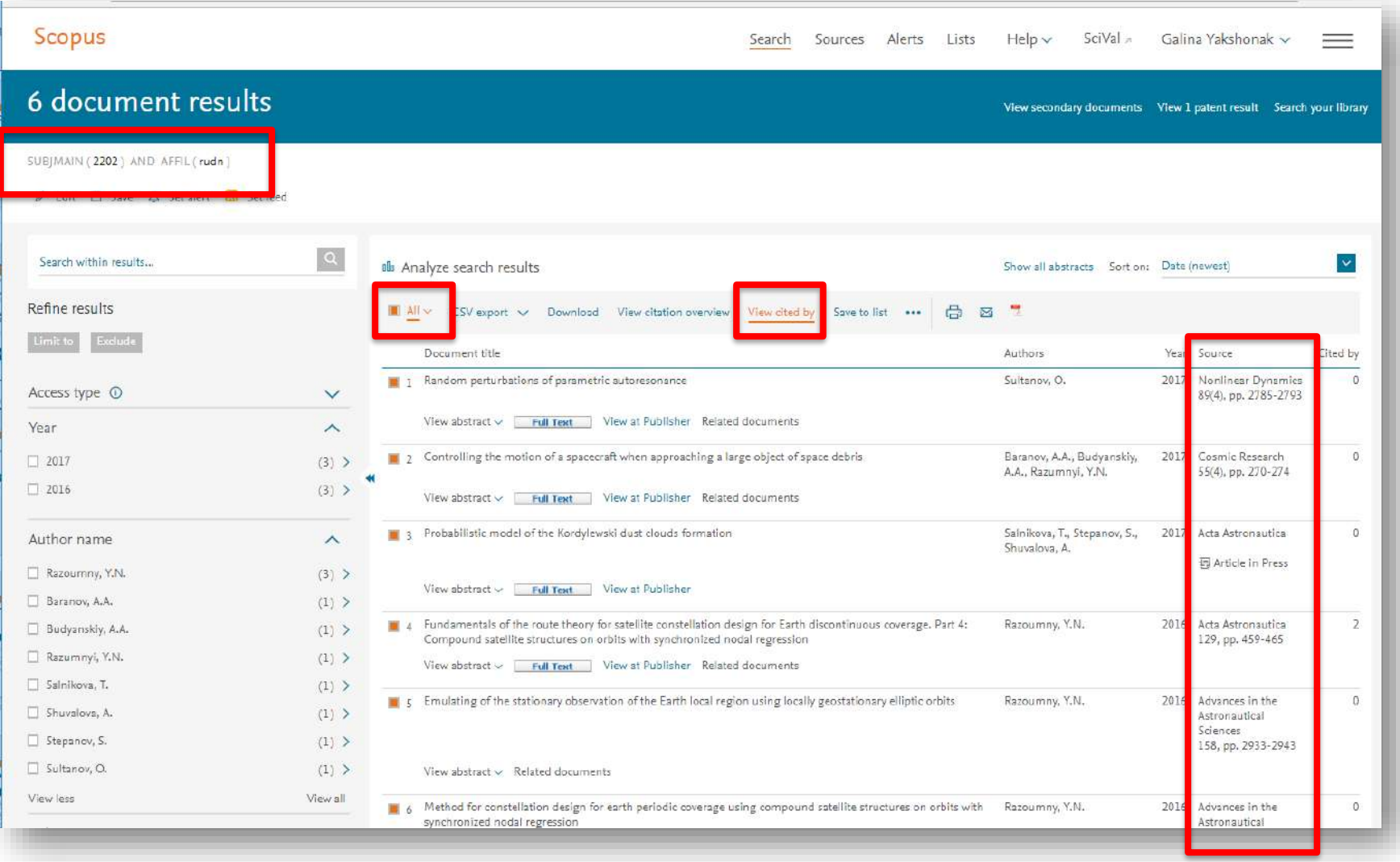

#### **ELSEVIER**

#### **Сравните источники, в которых публикуетесь вы и те, кто вас цитируют**

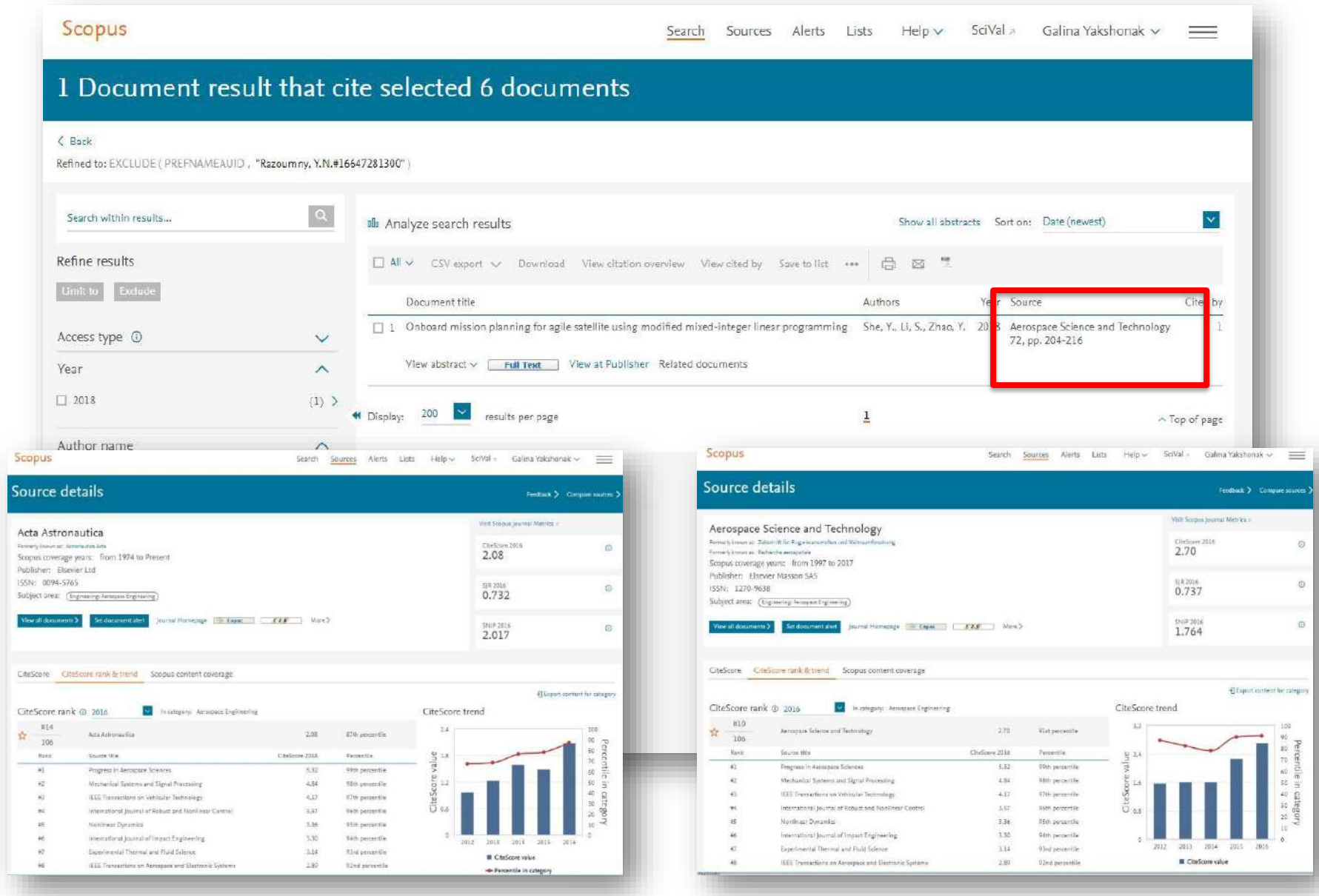

### **Результаты поиска и дальнейшие возможности работы с найденными результатами**

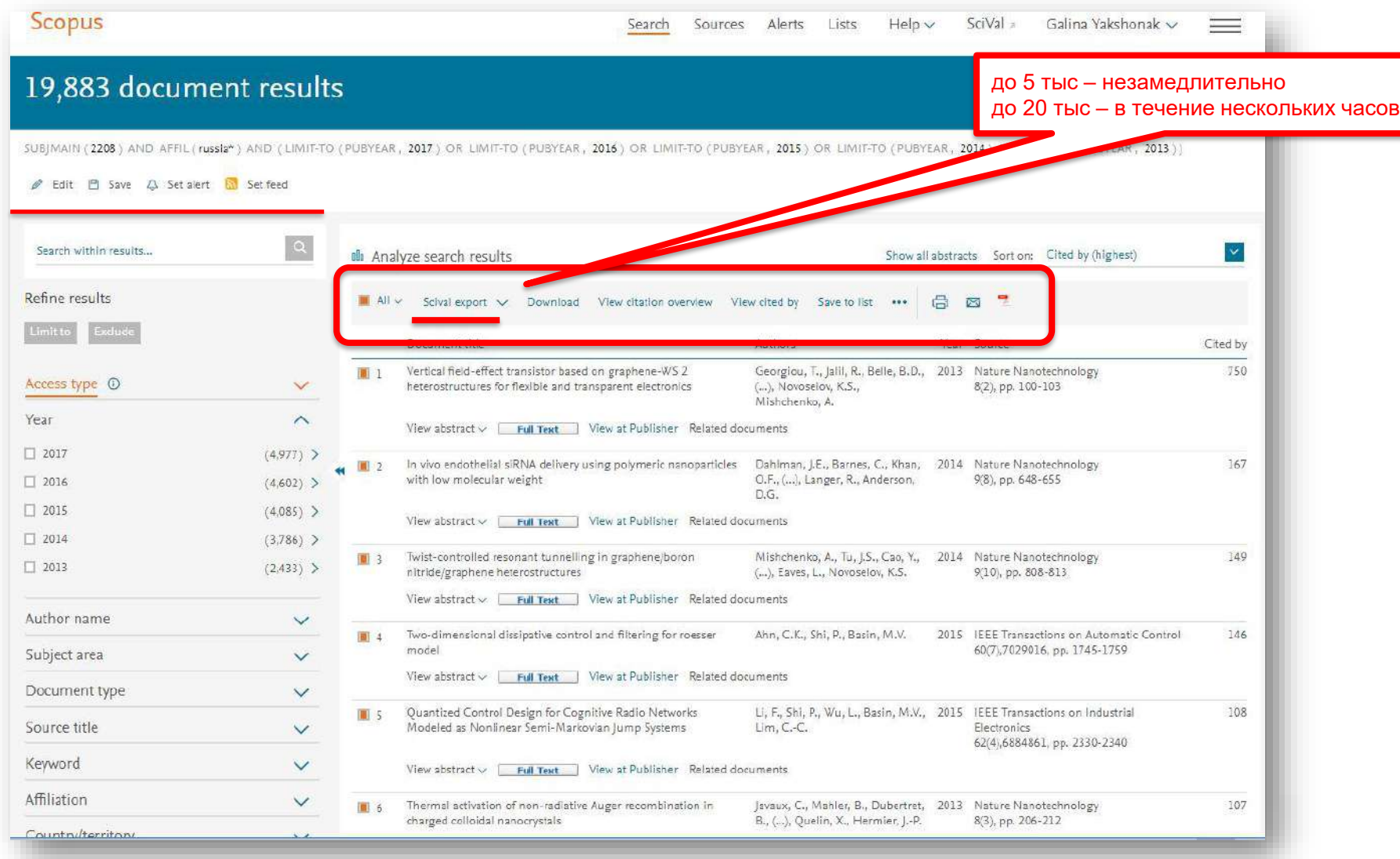

### **Как узнать, индексируется ли журнал в Scopus?**

- На сайте журнала
- По списку, найденному на сайте отличном от Elsevier и Scopus
- На сайте Elsevier.com, Elsevier.ru в открытом доступе в XLS
- На сайте Scopus.com, раздел источники, доступно без подписки

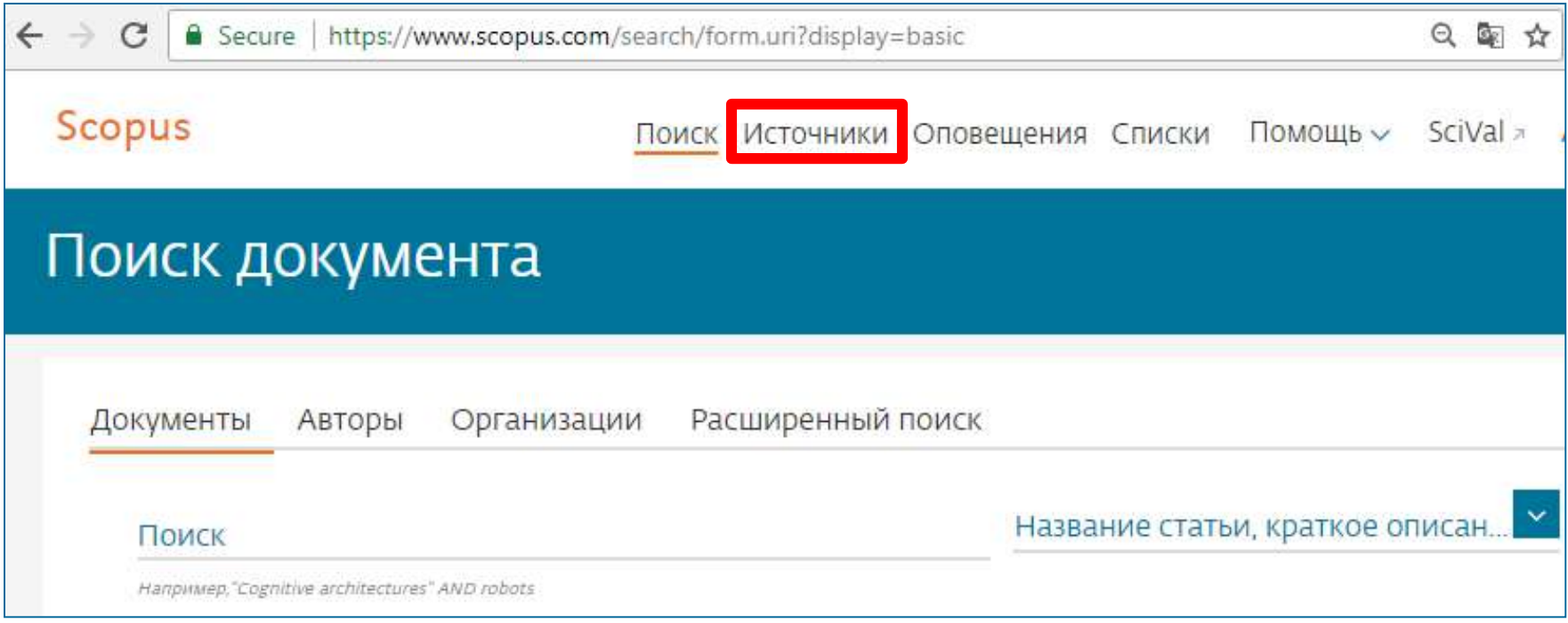

**Источники** 

### **Новая страница источников Scopus в открытом доступе**

Полный список источников с наукометрическим

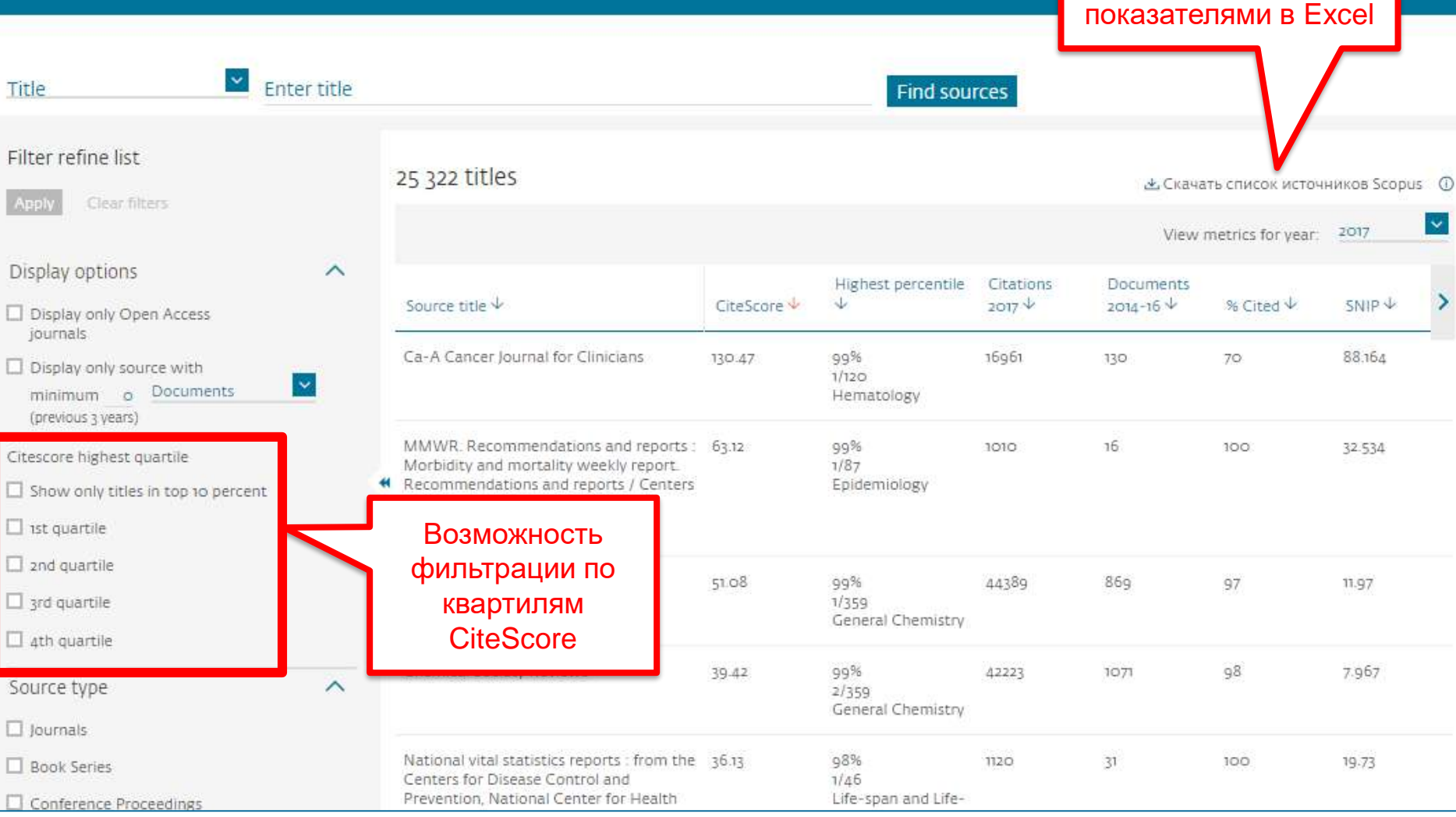

#### **Новая страница источников Scopus в открытом доступе**

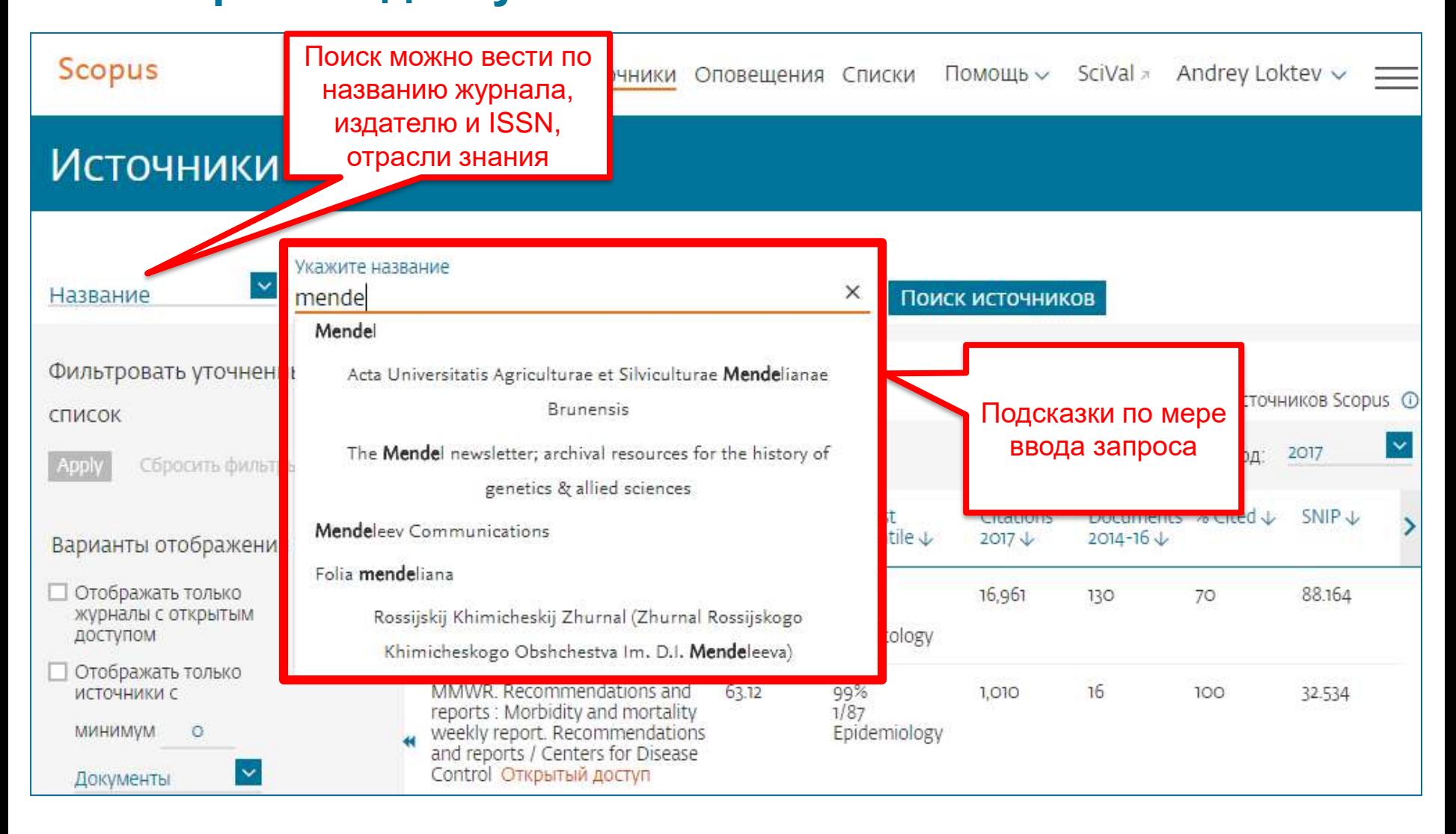

### **Результат поиска журнала**

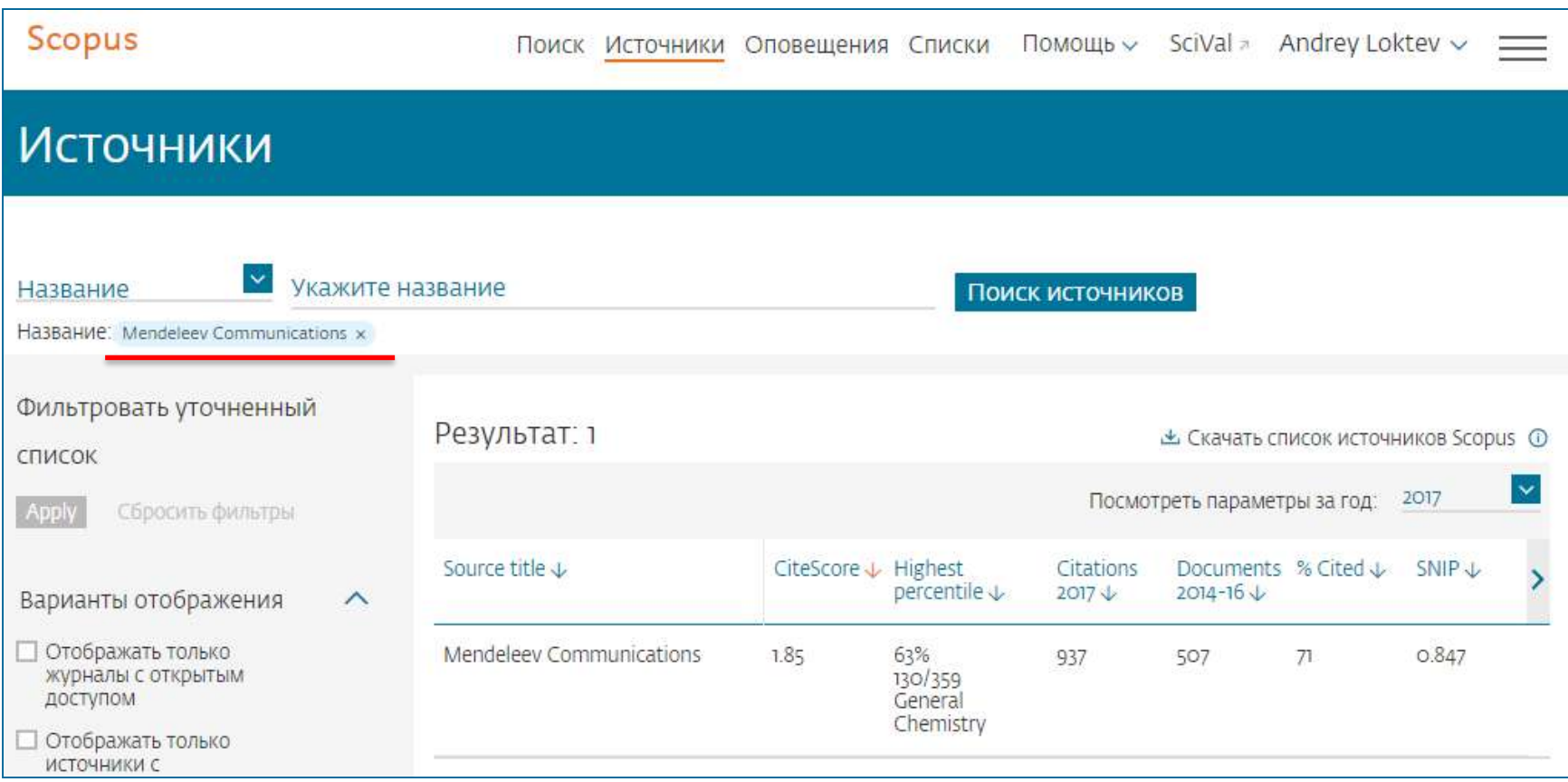

### **Страница журнала**

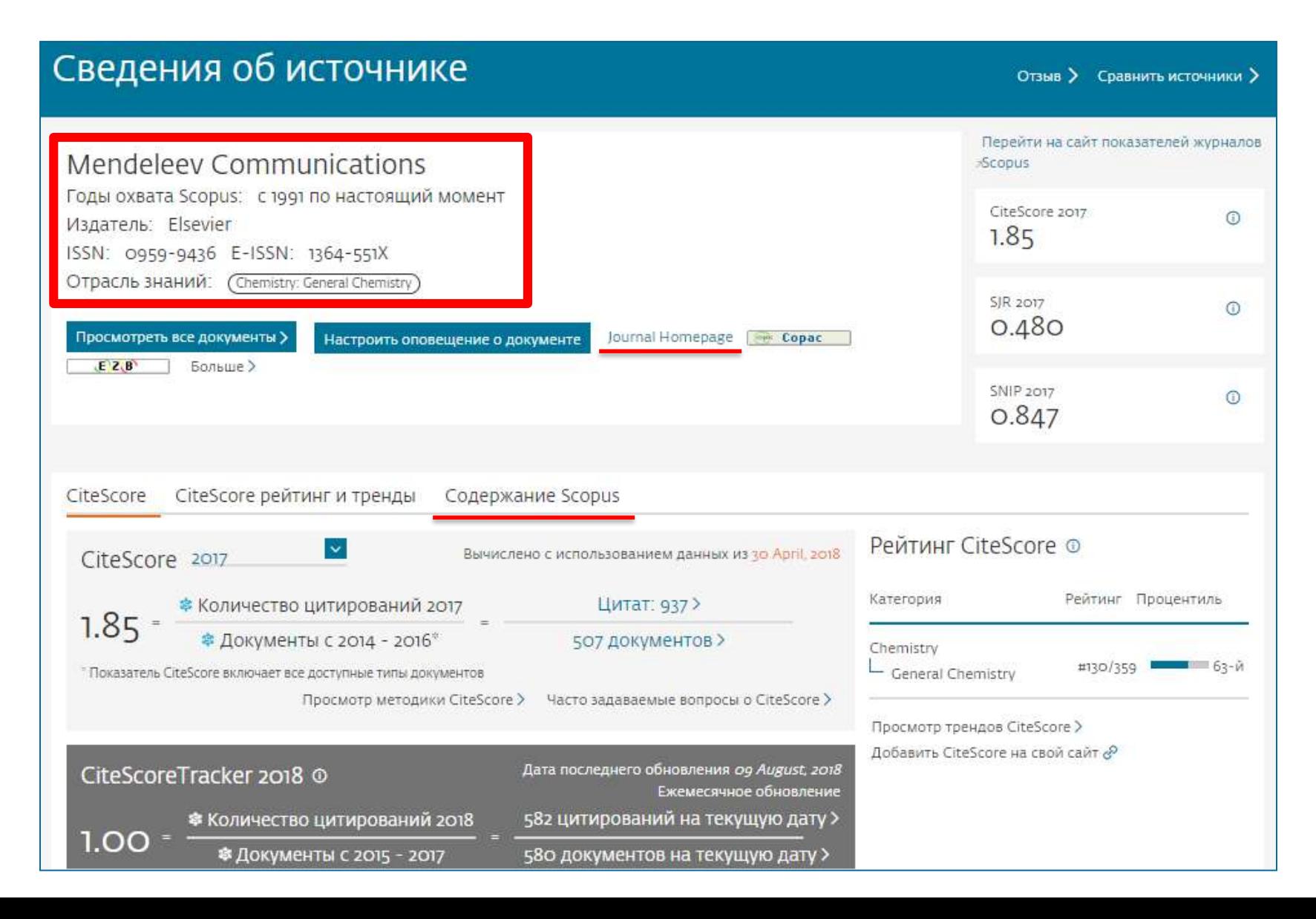

### **Страница журнала - содержимое**

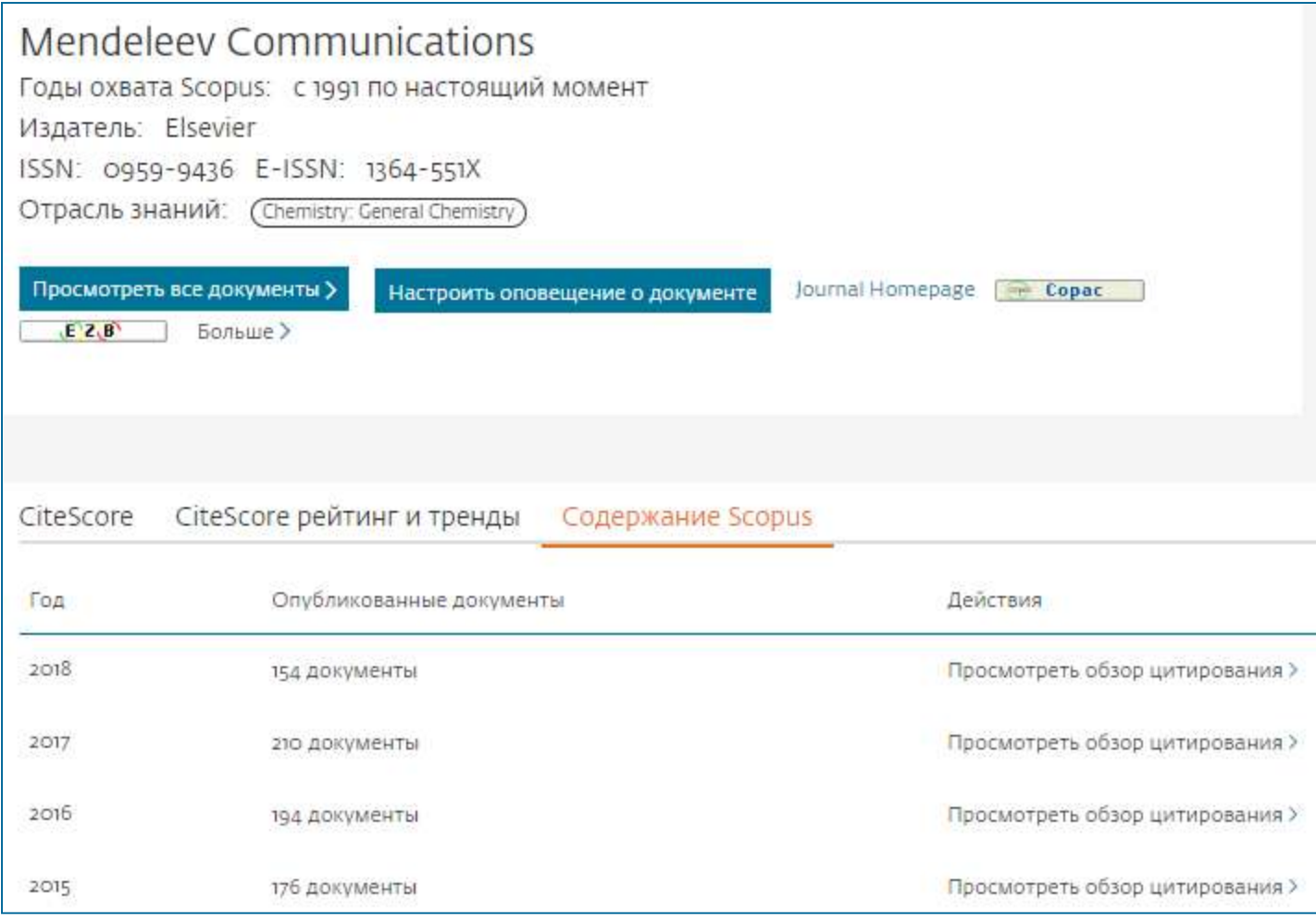

#### **Пример журнала, индексация которого прекращена**

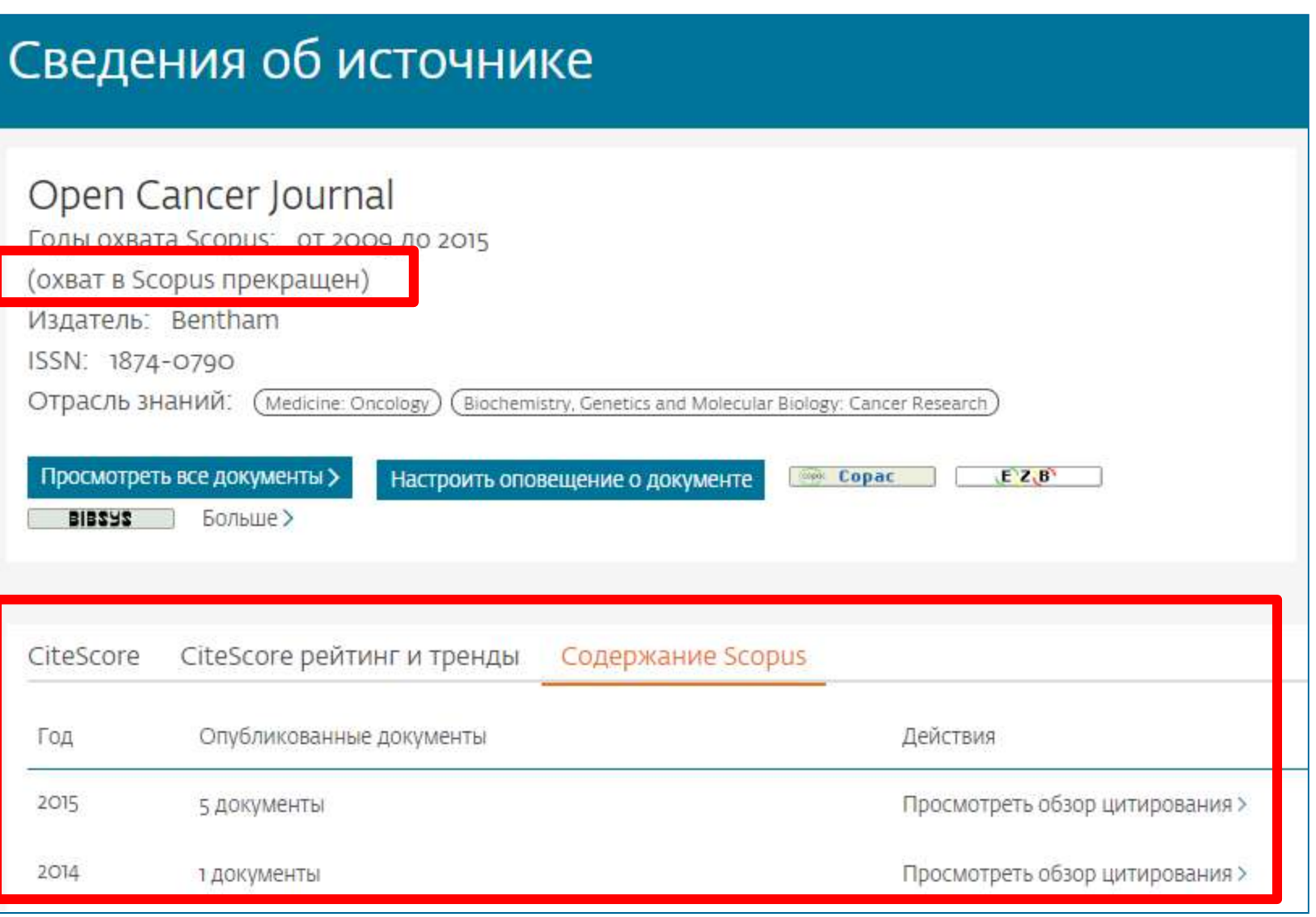

### **Как подобрать журнал по тематике?**

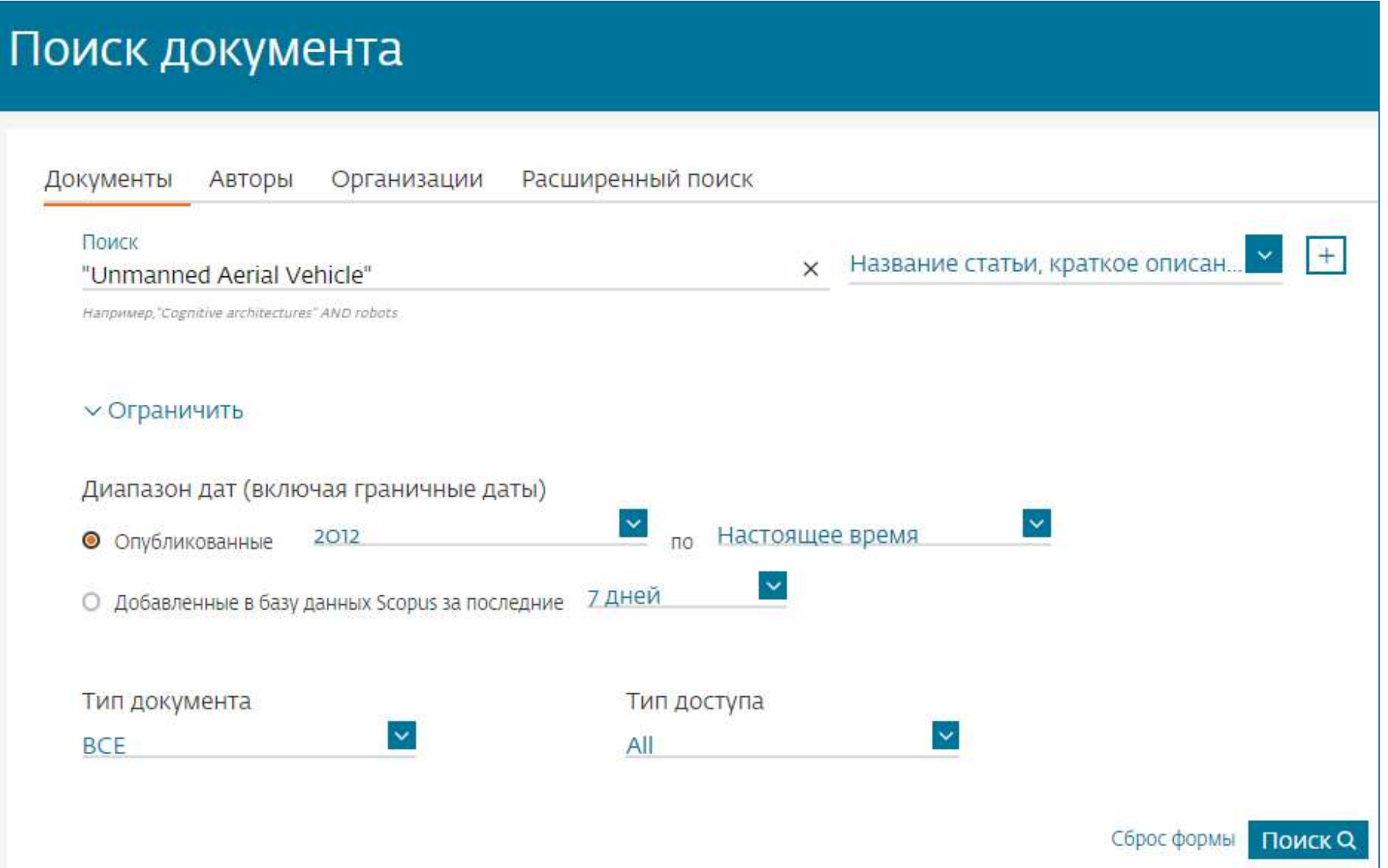

**The Company** 

### **Проанализировать распределение найденных по теме статей по журналам**

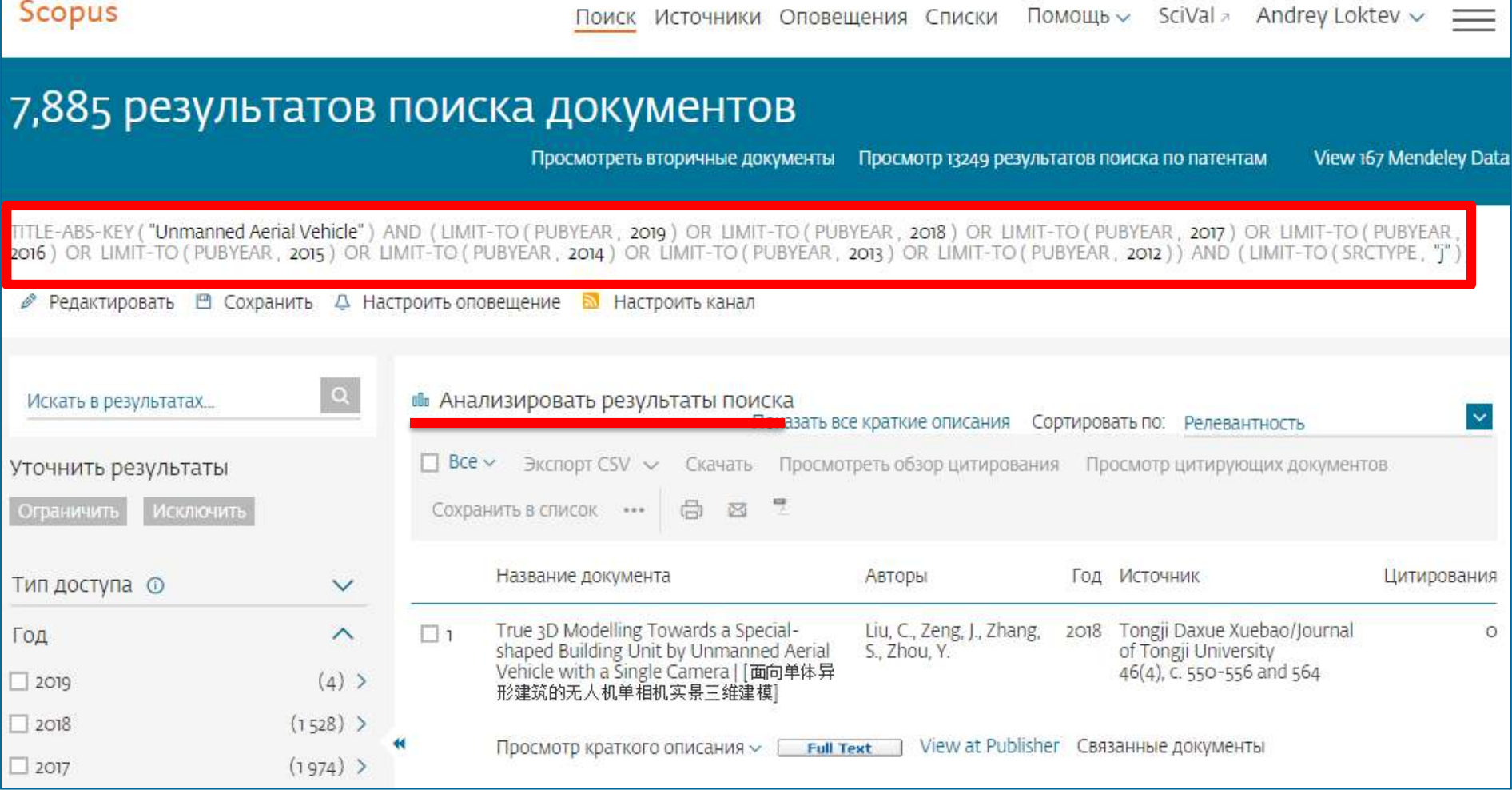

#### **Анализ результатов поиска за год по источникам**

#### Анализировать результаты поиска

Документы ф

#### < Вернуться к результатам

**Источник J** 

**ELSEVIER** 

TITLE-ABS-KEY ("Unmanned Aerial Vehicle") AND (LIMIT-TO (PUBYEAR, 2019) OR LIMIT-TO (PUBYEAR, 2018) OR LIMIT-TO (PUBYEAR, 2017) OR LIMIT-TO (PUBYEAR, 2016) OR LIMIT-TO (PUBYEAR, 2015) OR LIMIT-TO (PUBYEAR, 2014) OR LIMIT-TO (PUBYEAR, 2013) OR LIMIT-TO (PUBYEAR, 2012)) AND (LIMIT-TO (SRCTYPE, "j"))

#### 7 885 результаты поиска документов

Выберите диапазон годов для анализа: 2012

2019 **Анализировать** 

• Экспорт

по

В Печать ⊠Электронная почта

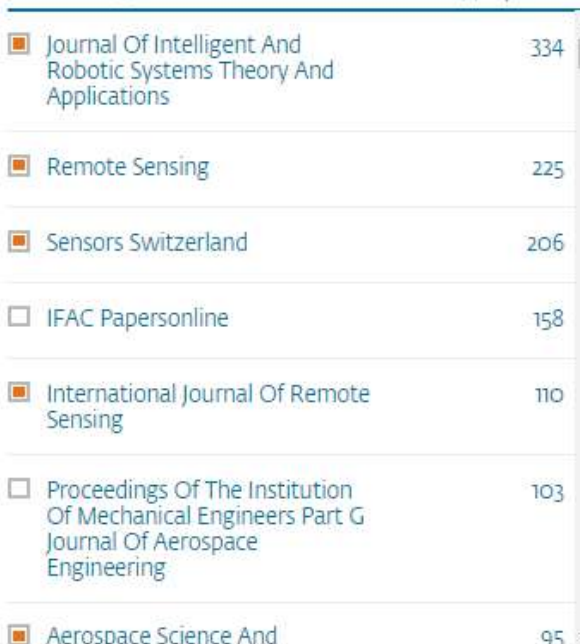

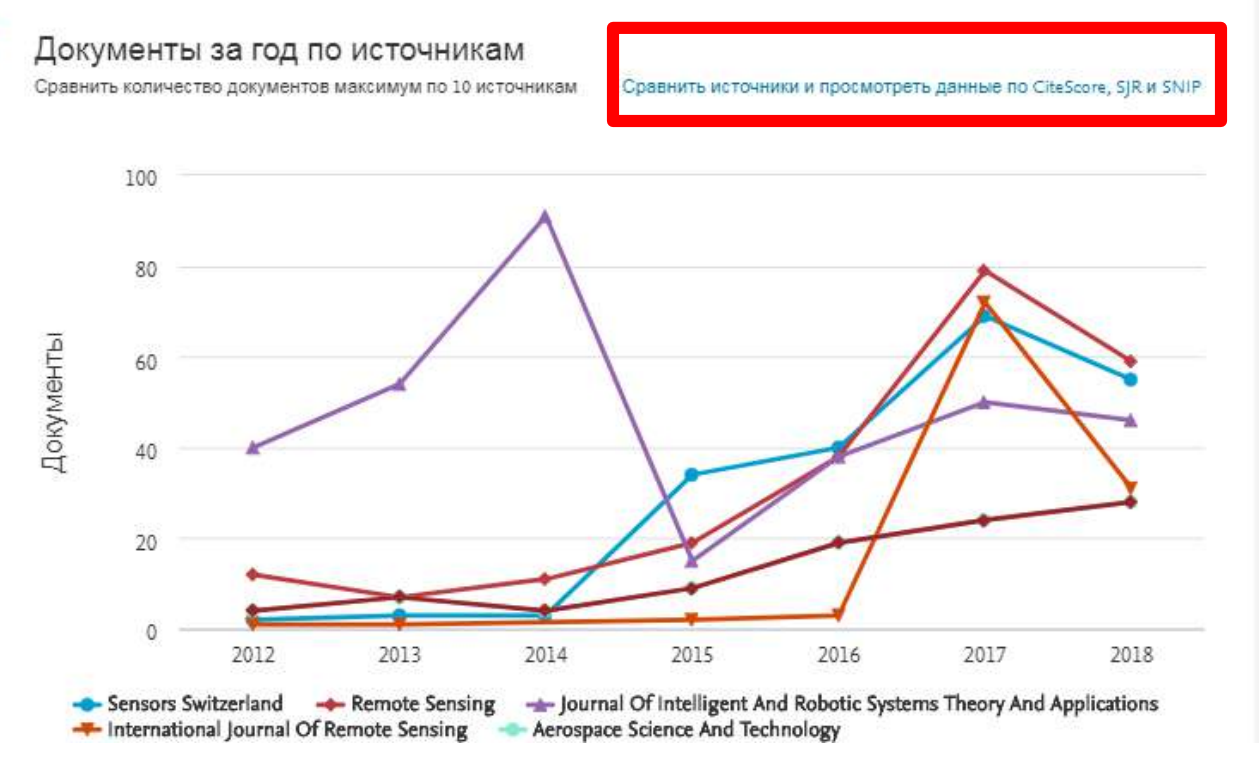

#### **Корзина метрик для оценки уровня журнала**

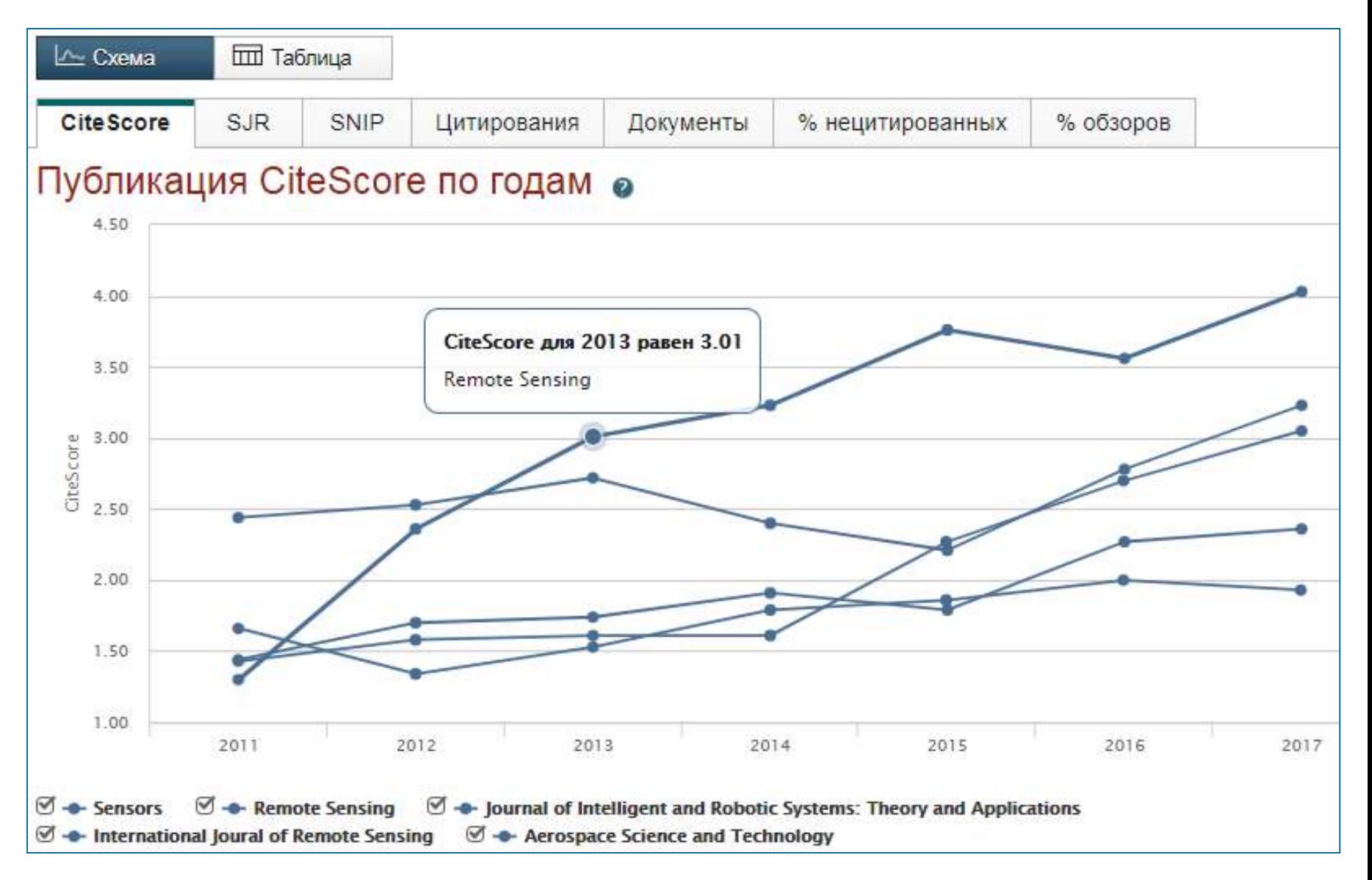

#### **Как оценить наукометрические показатели журнала?**

Наукометрические показатели **CiteScore** расчитываются для более **23,500+** научно-рецензируемых источников в **330** областях науки, включая не только журналы, но и регулярные конференции и книжные серии.

## +12,000 titles

with a CiteScore 2017 and no Journal Impact Factor (2016)

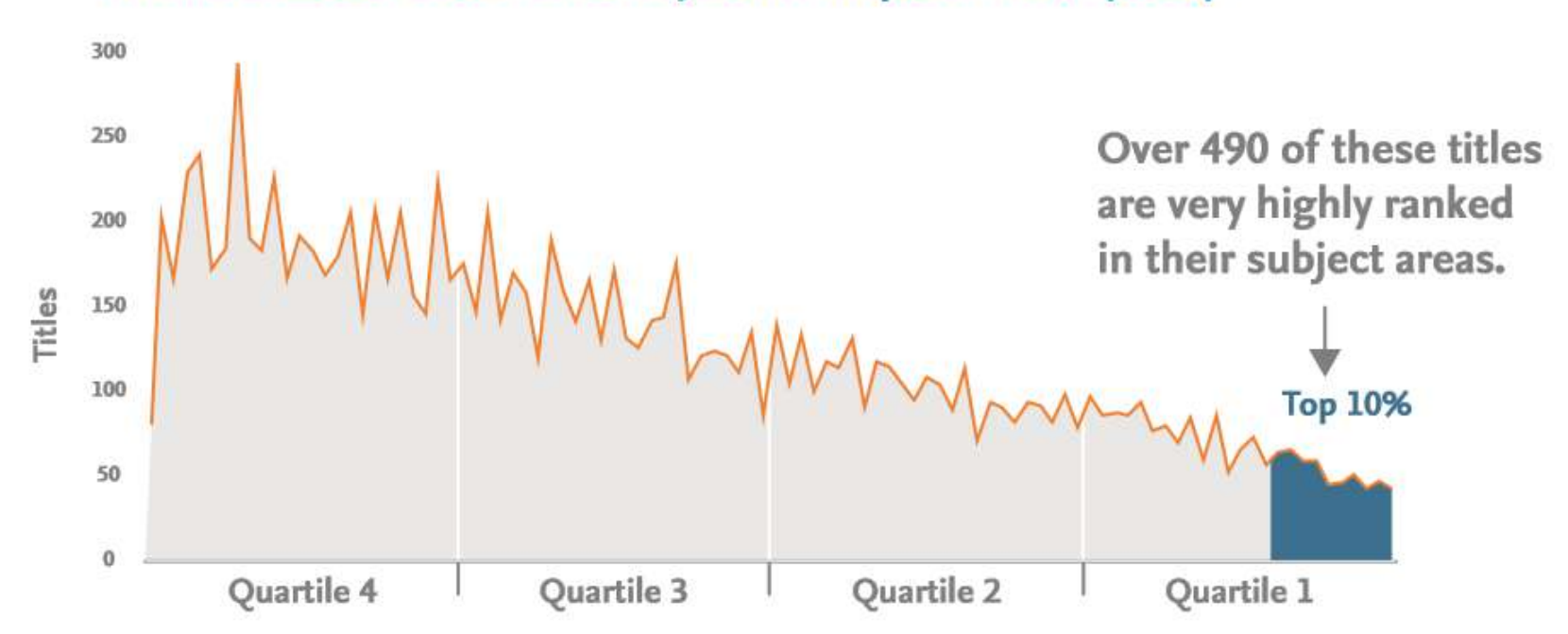

### **CiteScore**

**На примере показан расчет CiteScore для 2017**

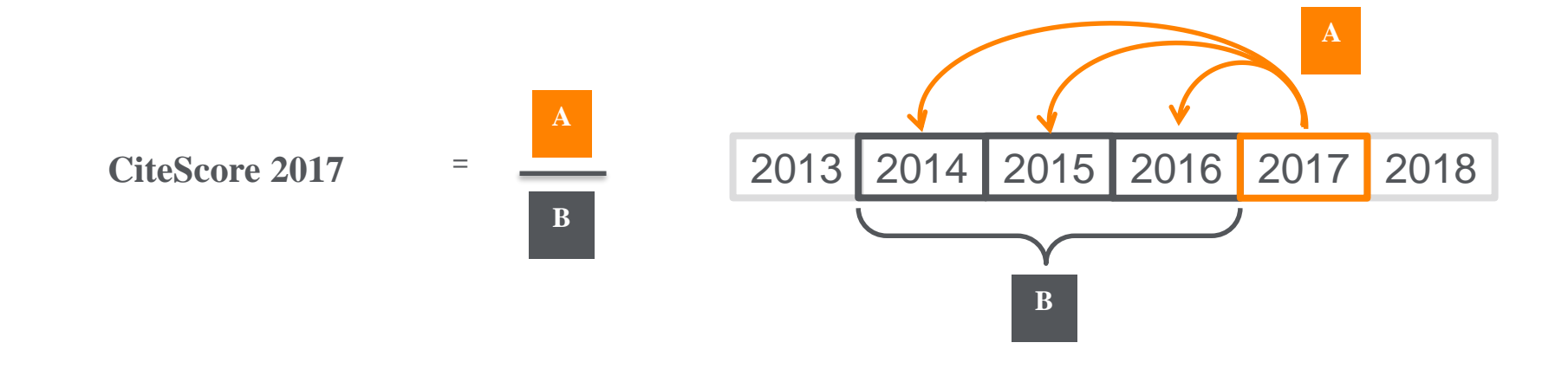

#### **CiteScore**

A = Ссылки, сделанные в определенный год на документы опубликованные в предыдущие 3 года

B = Документы (такого же типа как и A), опубликованные в предыдущие 3 года

### **CiteScore дополняет уже существующие метрики SJR и SNIP**

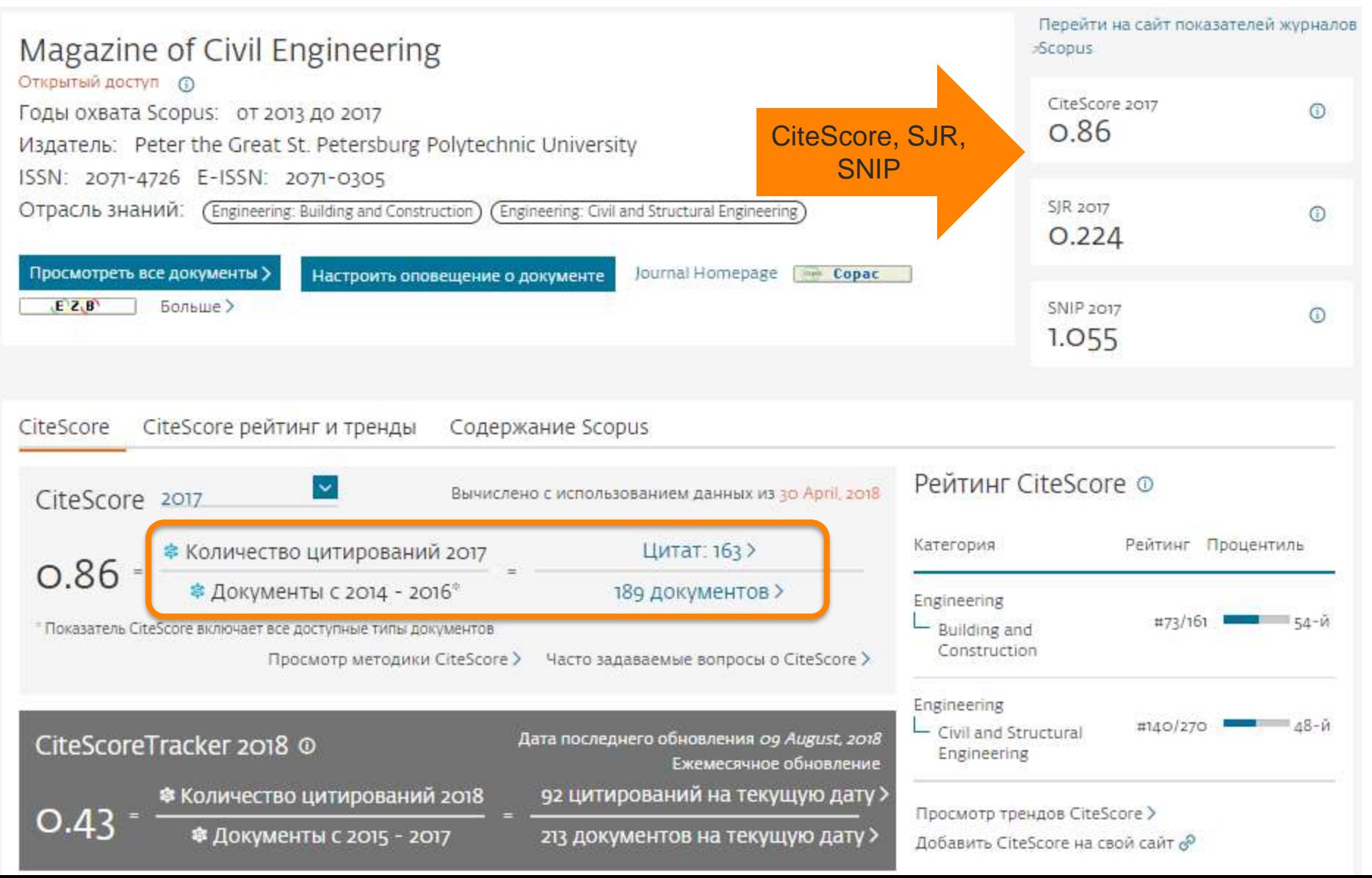

#### **Рейтинг и сравнение с другими журналами**

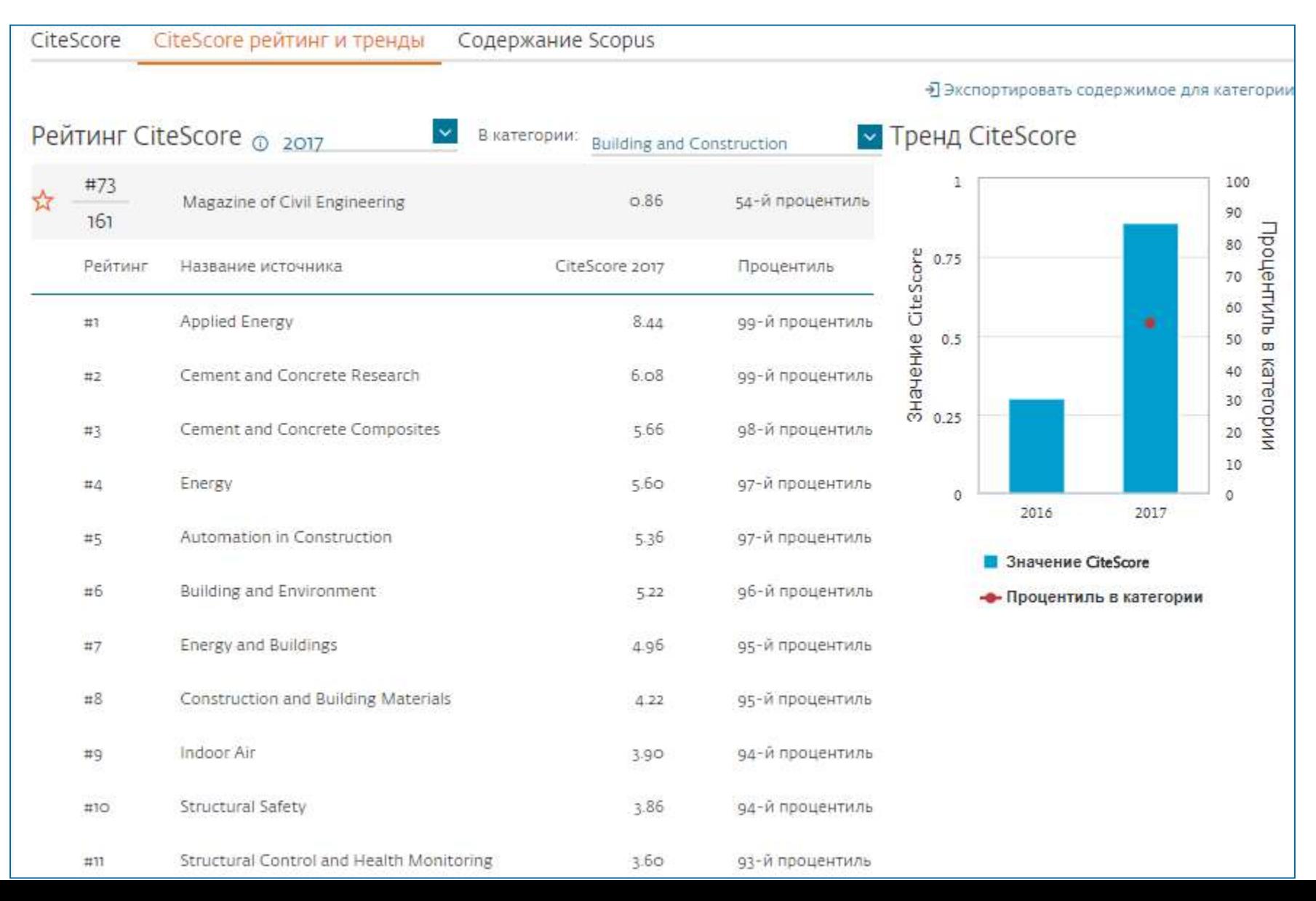

#### **ELSEVIER**

### **Рейтинги журналов SJR и SNIP**

### Source-Normalized Impact per Paper – SNIP

• Разработчик: Henk Moed, CWTS

- Контекстуальный импакт цитирования (Contextual citation impact):
	- выравнивает различия в вероятности цитирования
	- выравнивает различия в предметных областях

### SCImago Journal Rank – SJR

• Разработчик: SCImago – Felix de Moya

• Метрика престижа (Prestige metrics)

Цитирование имеет вес в зависимости от престижа научного источника

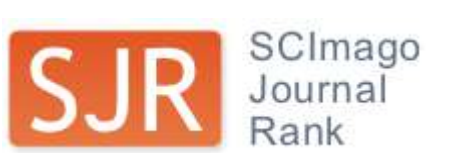

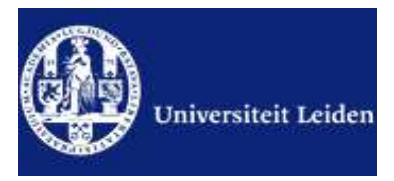

#### Source-normalized impact per paper

Исходное значение импакт-фактора в расчете на одну статью

Потенциальное цитирование в данной предметной области

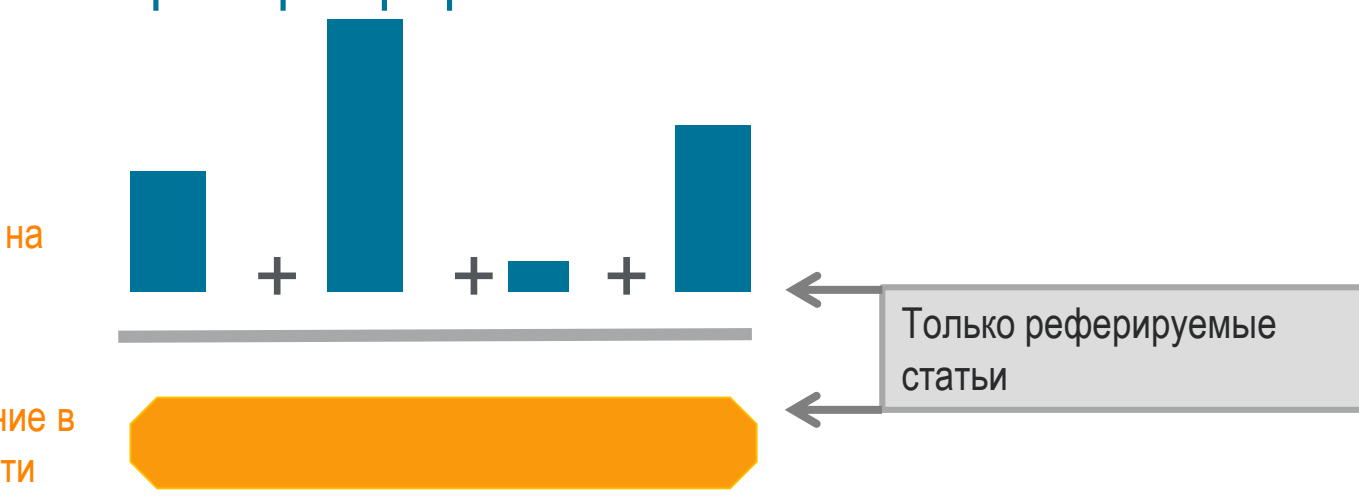

Степень покрытия предметной области в базе данных

Объем и предметная область журнала

Параметры берутся относительно среднего значения по базе

#### Пример сравнения математического и биологического журналов

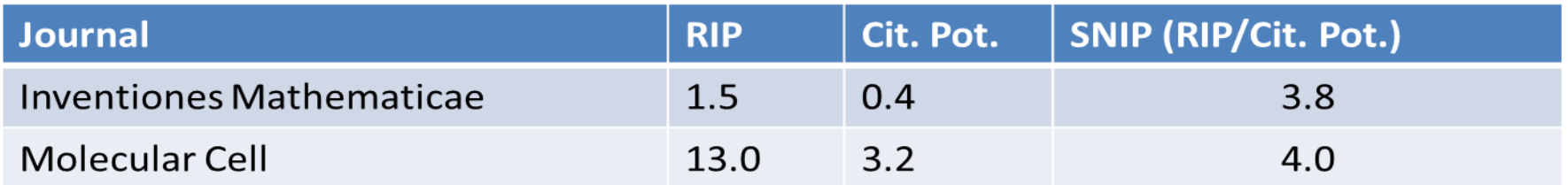
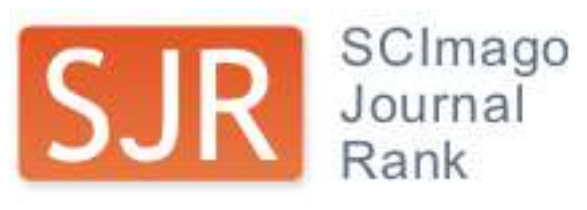

SCImago Journal Rank – SJR Разработчик: SCImago – Felix de Moya Метрика престижа (Prestige metrics) Параметр различает «популярность» и «престиж» журнала. Оценивает журнал в зависимости от того попадает ли он в топ-лист самых цитируемых журналов данной области знаний Цитирование получает вес в зависимости от источника (аналогично Google PageRank) самоцитирование журнала не может превышать 33% учитывает только рецензируемые научные статьи Независимость престижа от научной области позволяет сравнивать журналы разных областей

*Lisa Colledge, Félix de Moya-Anegón at al. Serials – 23(3), November 2010 «SJR and SNIP: two new journal metrics in Elsevier's Scopus»*

#### **ELSEVIER**

### **Сравнение выбранных журналов по SNIP**

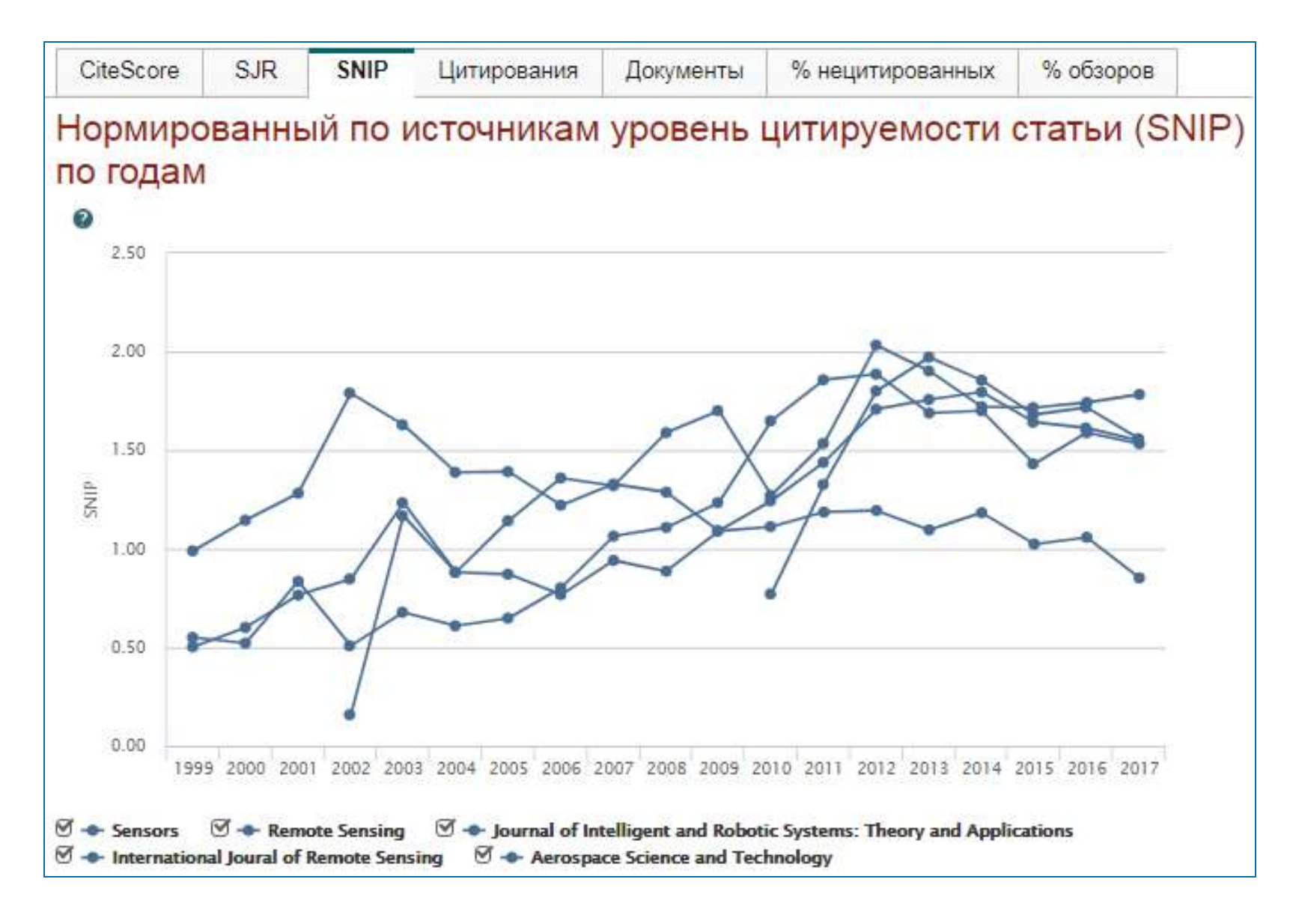

### **Сравнение выбранных журналов по доле процитированных статей**

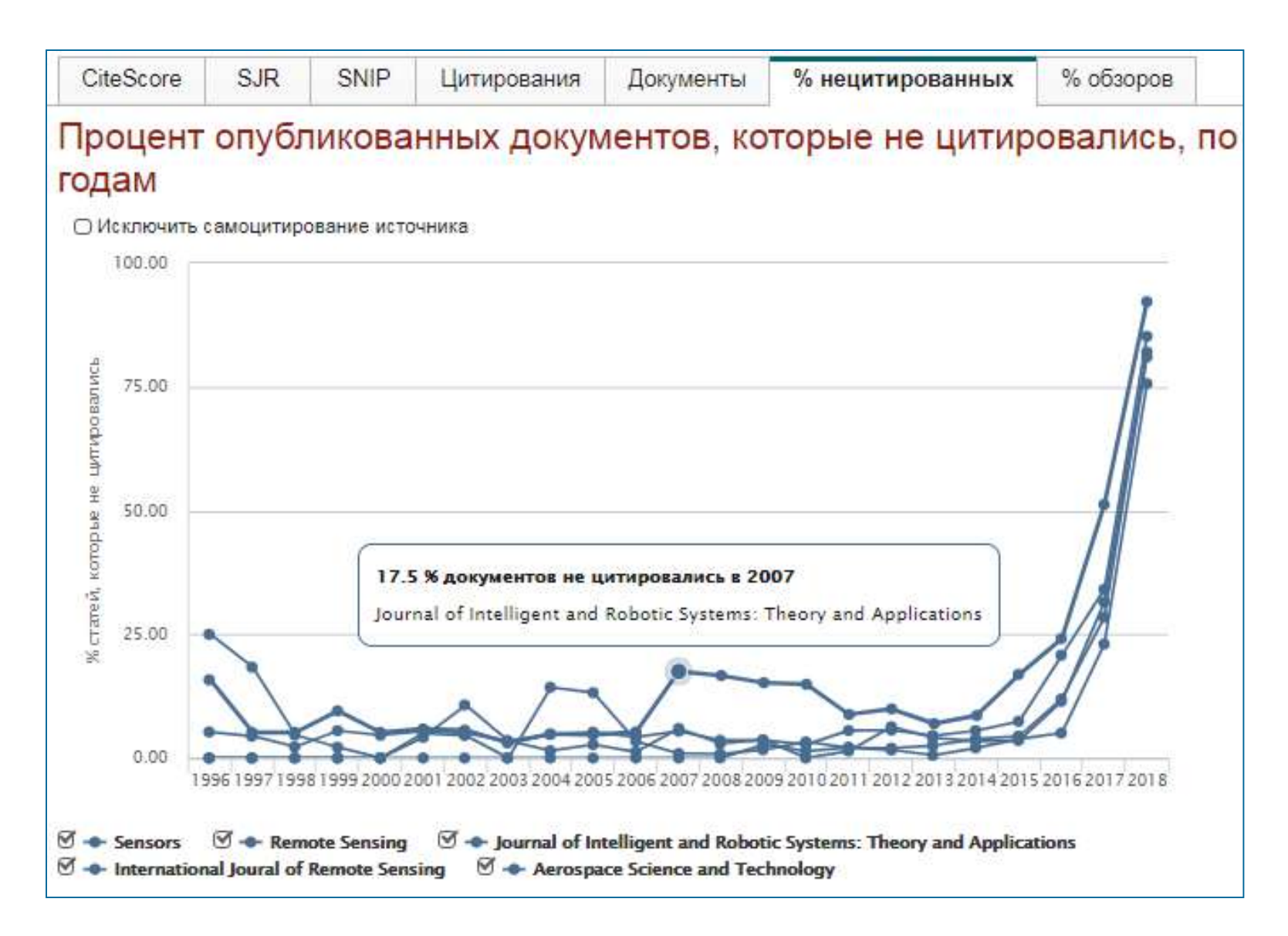

### **Рекомендации**

- при анализе текущего состояния интересующей вас темы/при тематическом поиске в Scopus обратите внимание на источники/журналы в которых публикуются статьи по вашей теме
- сравните между собой 10-20 журналов (сравнение по 10 журналов) и составьте свой рейтинг по важным для вас параметрам (цитируемость, частота публикаций, % не цитируемых статей, полное соответствие вашей теме исследования и т.п.)
- ознакомьтесь с требованиями для автора журналов из вашего рейтинга (на сайтах журналов/издательств) и выберите оптимальное для вас «ядро» источников (2-3 журнала) для дальнейшей подачи вашей статьи. Согласуйте список со своими соавторами (если они есть)

Если всех всё устривает:

- оформите свою научную работу в соответствии с требованиями журнала №1 из вашего ядра: обратите внимание на ключевые слова самых значимых работ по вашей теме выбранного\-ых журналов; на список пристатейной литературы; на оформление аннотации
- и подавайте статью в редакцию журнала

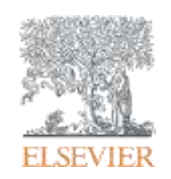

# **Персонализация в Scopus**

**Empowering Knowledge** 

### **Персонализация в Scopus: создание логина и пароля – ваша эффективная работа с системой. Возможность управления навигационной панелью**

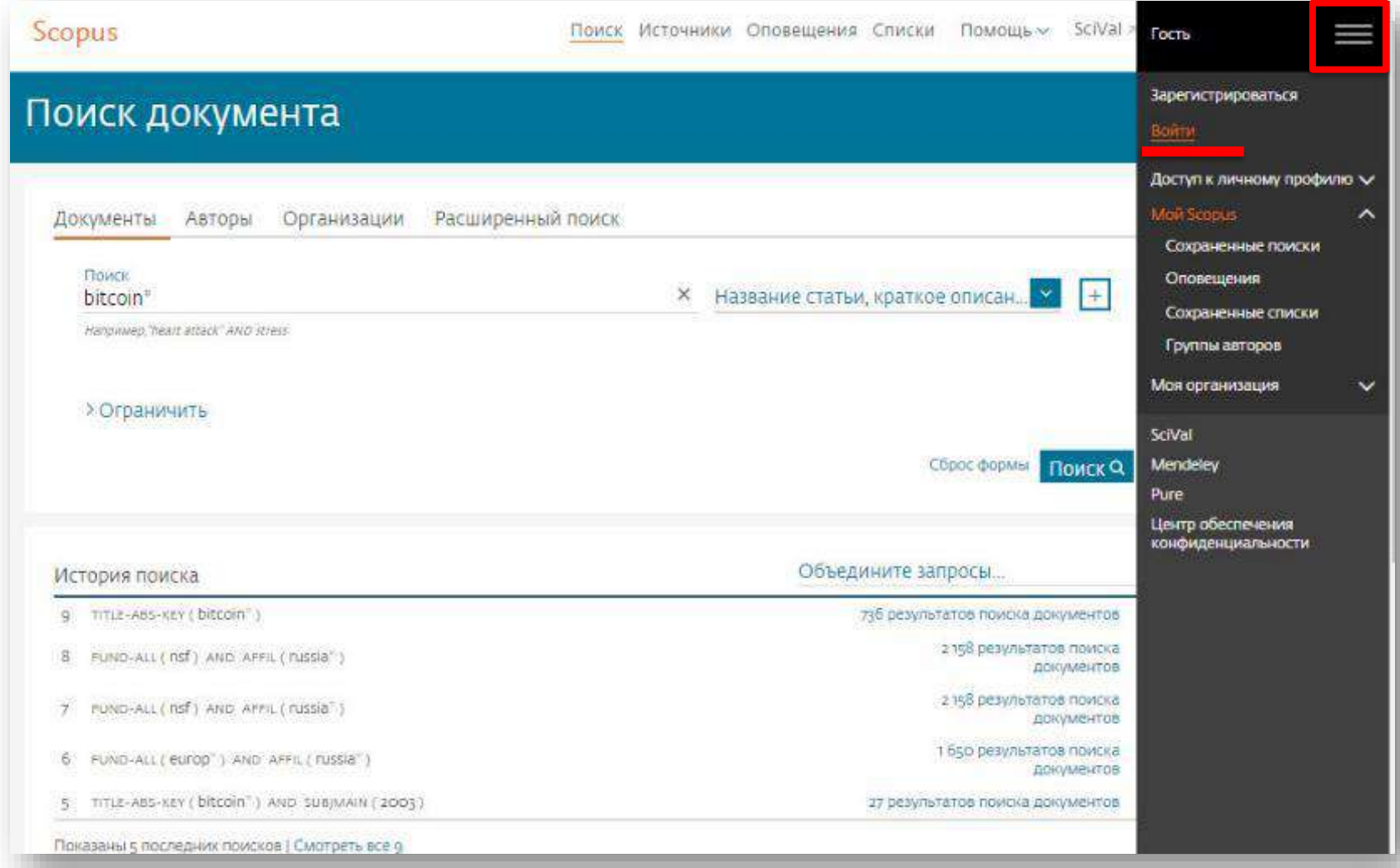

### **Доступные возможности при персонализации**

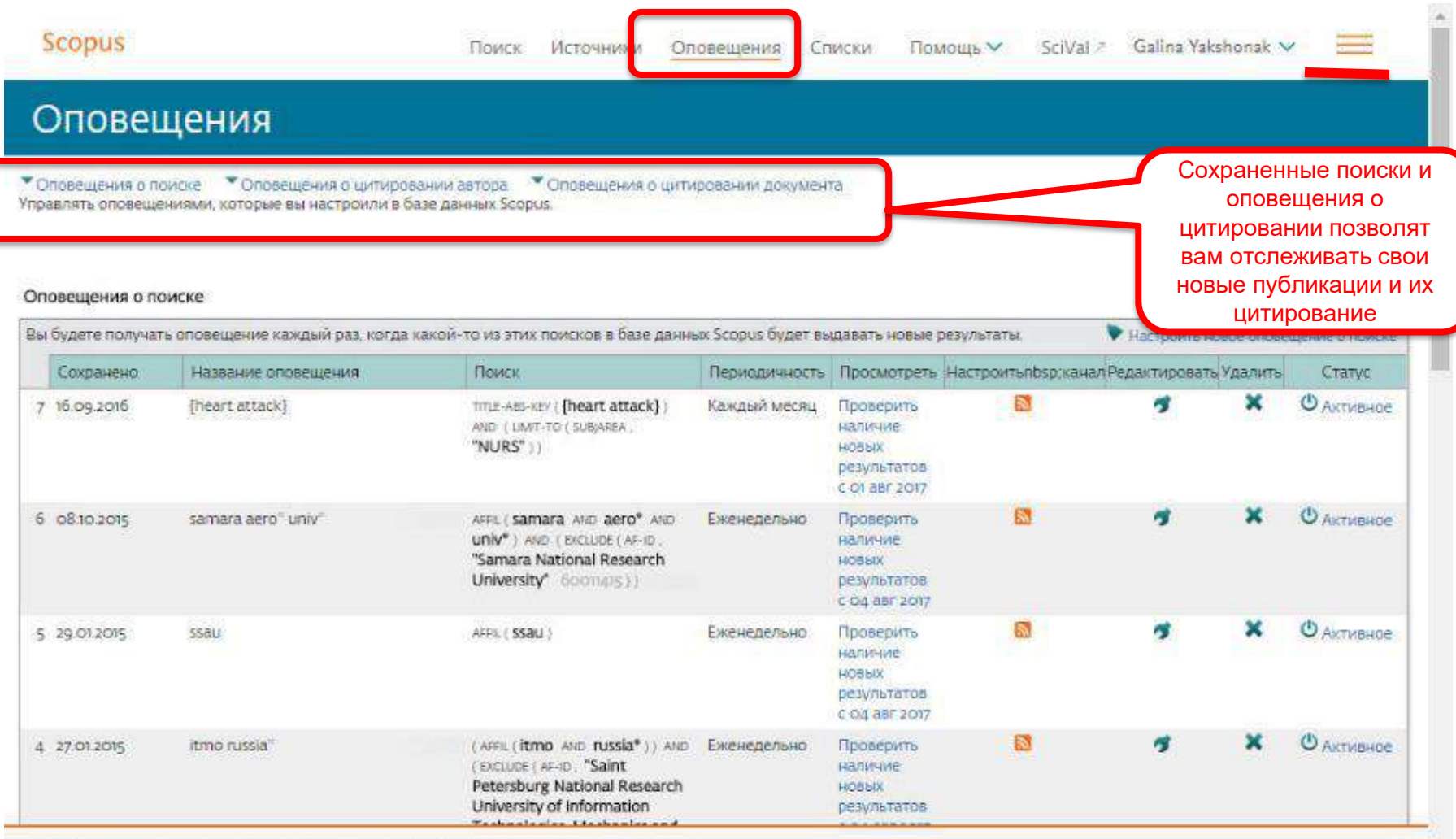

PlumX Metrics are now the primary source of article-level metrics in Scopus.<br>Join us for a webinar on August 10th!

Register here.

×

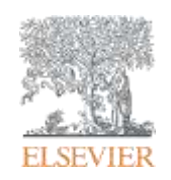

## **Если ваша статья появилась в Scopus, значит у вас есть профиль автора!**

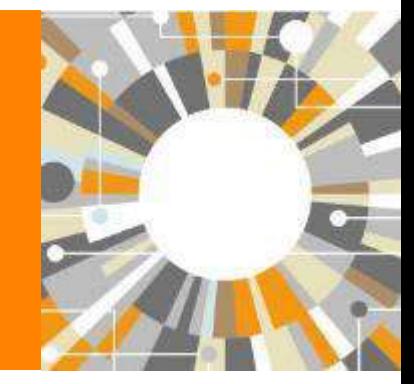

**Empowering Knowledge** 

### **Если в статье есть фамилия автора – статья попадет в профиль автора**

**Профили авторов в Scopus создаются АВТОМАТИЧЕСКИ. Сегодня уже около 18 млн профилей**

**Для формирования профиля автора используются следующие данные:**

- Заглавия статей
- Аннотации
- Авторы, со-авторы
- Пристатейная литература
- Ключевые слова
- Место работы, email
- Отдел (если возможно)
- Источник публикации
- ASJC классификация
- Даты публикаций

### **Модель данных Scopus**

Более 65 млн записей из журналов, книг и конференций

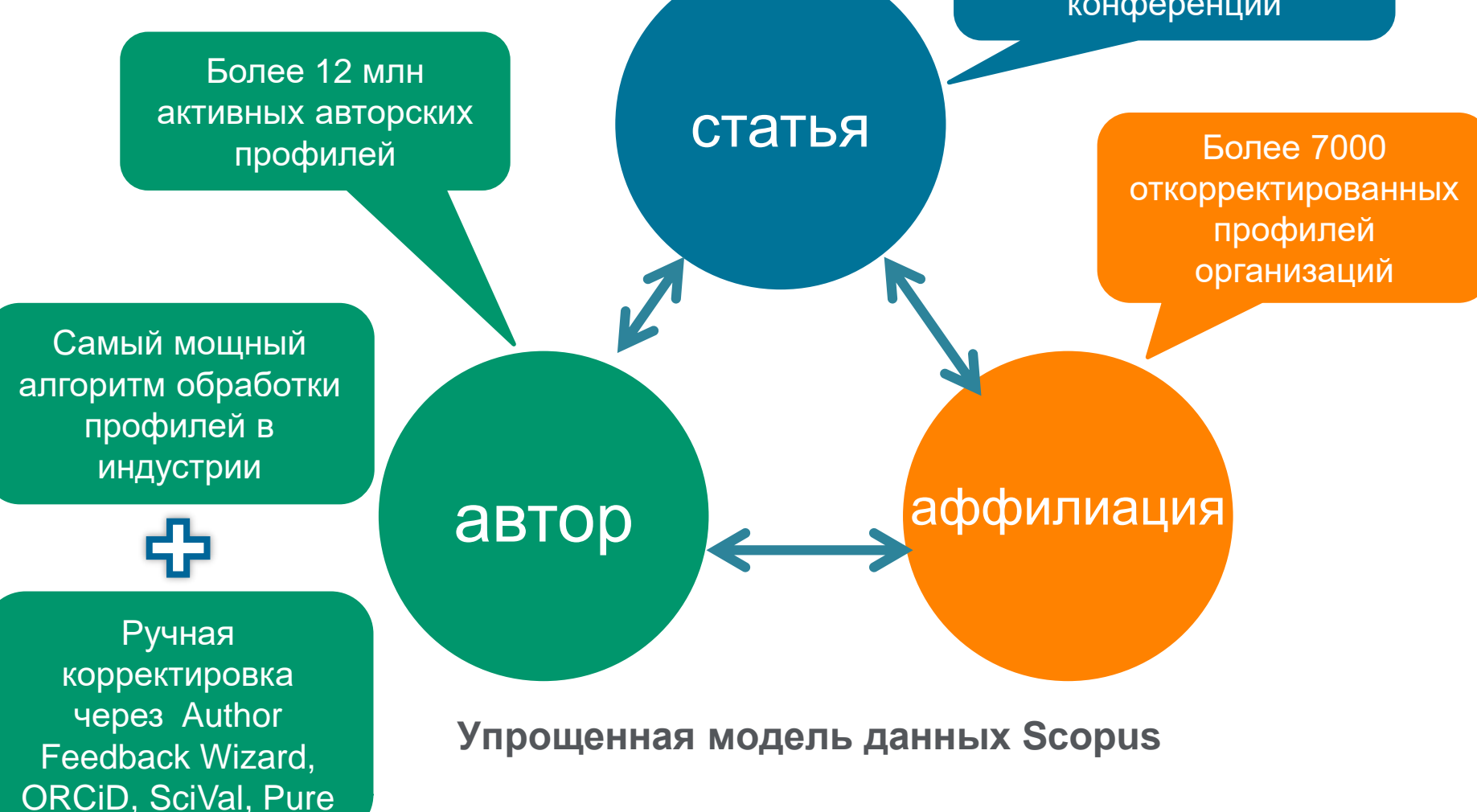

## **Поиск профиля**

![](_page_46_Picture_8.jpeg)

## **Результаты поиска, варианты**

![](_page_47_Picture_8.jpeg)

### **Профиль исследователя**

![](_page_48_Figure_2.jpeg)

### **Новая форма корректировки профиля**

![](_page_49_Figure_2.jpeg)

### **Возможность поменять организацию**

![](_page_50_Figure_2.jpeg)

**Empowering Knowledge** 

## **Профиль организации**

![](_page_51_Picture_2.jpeg)

![](_page_51_Picture_3.jpeg)

## **Профили организаций (Affiliation Identifier)**

База из 8 млн автоматически созданных профилей организаций с использованием сложных алгоритмов для идентификации названия организации и создания профилей на основе сопоставления различных параметров

Scopus позволяет найти все публикации одной организации за несколько минут по поисковому запросу

### **Если в статье указана организация, то статья попадет в профиль организации**

![](_page_52_Picture_5.jpeg)

### **Поиск профиля организации**

![](_page_53_Picture_8.jpeg)

### **Профиль организации в Scopus**

![](_page_54_Figure_2.jpeg)

Документы по отрасли знаний Сотрудничающие организации Документы по источнику

![](_page_54_Picture_58.jpeg)

Irkutskij Gosudarstvennyj Universitet

![](_page_54_Figure_6.jpeg)

### **Полезные ссылки**

- <http://www.elsevierscience.ru/products/scopus/> русскоязычная страница Scopus со списками (индексируемых источников, российских журналов, прекращенных для индексации)
- <https://www.elsevier.com/solutions/scopus> англоязычная страница Scopus
- <http://www.elsevierscience.ru/about/faqs/> часто задаваемые вопросы, вкл. и по Scopus
- <http://blog.scopus.com/> блог по Scopus
- [www.scopus.com](http://www.scopus.com/) и, конечно, сам Scopus! ©

![](_page_56_Picture_0.jpeg)

## **ScienceDirect**

![](_page_56_Picture_2.jpeg)

![](_page_56_Picture_3.jpeg)

**Empowering Knowledge** 

### **Доступ к качественным научным статьям необходим для подготовки публикации**

![](_page_57_Figure_2.jpeg)

- Цитирование лучших это базовый принцип публикационной привлекательности
- Новизна может быть минимальной при проработанном заделе (принцип: "стоять на плечах гигантов")

### **www.sciencedirect.com**

![](_page_58_Picture_8.jpeg)

#### **ELSEVIER**

### **Журналы Elsevier - акцент на востребованность и качество**

![](_page_59_Figure_2.jpeg)

- Более **20 скачиваний в секунду**
- **Более 15 млн пользователей** по всему миру
- **>23%** всех опубликованных в мире научных статей\*

![](_page_59_Figure_6.jpeg)

- **21% среди 1% наиболее цитируемых статей**
- **61 журнал Elsevier занимает первое место** в своей научной категории по импакт-фактору
- В 2014 году **103 новых журнала**

## **ScienceDirect благодаря максимальному охвату и глобальному цитированию обеспечивает полный и необходимый набор данных для подготовки статей**

![](_page_60_Figure_2.jpeg)

Доля статей (опубликованных в 2015 г.) по издательствам и доля цитирований (цитирования в 2011-15 гг. статей, опубликованных в 2011-15 гг.). Источник: данные Scopus

### **ScienceDirect Freedom Collection**

![](_page_61_Picture_2.jpeg)

#### **Крупнейшая коллекция**

• 1847 активных подписных журналов (+45 в 2016), + 350,000 статей в 2016;

#### **Высочайшее качество**

- 51 наименований журналов из SD FC занимают первые места в своих категориях в рейтинге JCR
- 287 наименований в топ-5 по категориям;
- 584 наименования в топ-10 по категориям;

#### **Мультидисциплинарная**

- 19% высококачественных публикаций доступно в Freedom Collection, в том числе
- 8% в науках о жизни
- 14% в естественных науках
- 30% в гуманитарных науках

### **Журналы Elsevier – предметные коллекции**

• Agricultural and Biological Sciences – 162 журнала

**ELSEVIER** 

- Biochemistry, Genetics and Molecular Biology – 257 журналов
- Business, Management and Accounting – 80 журналов
- Chemical Engineering 81 журнал
- Chemistry 113 журналов
- Computer Science 132 журнала
- Decision Sciences 47 журналов
- Earth and Planetary Sciences 104 журнала
- Economics, Econometrics and  $Finance = 80$  журналов
- $E$ nergy 45 журналов
- Engineering 196 журналов
- Environmental Science 87 журналов
- Health Sciences 604 журнала
- Immunology and Microbiology 93 журнала
- Materials Science 128 журналов
- Mathematics 93 журнала
- Neuroscience 113 журналов
- Pharmacology, Toxicology and Pharmaceutical Science – 95 журналов
- Physics and Astronomy 113 журналов
- Psychology 107 журналов
- Social Sciences 171 журнал

## **Обзор журналов Elsevier по интересующей тематике**

![](_page_63_Picture_10.jpeg)

### **Где и о чем пишут по интересующим поисковым терминам**

![](_page_64_Picture_8.jpeg)

![](_page_65_Picture_1.jpeg)

## **Инновации в представлении содержимого**

![](_page_65_Figure_3.jpeg)

(Click icons for more info)

#### **ScienceDirect**

### **Интерактивные графики**

**Download PDF** Search ScienceDirect ا م **ED** Export ▼ More options... Advanced search • Achieving smaller particle size during precipitation and aging is critical to obtain high performance Interactive plots for this article catalysts · Higher reduction temperatures (of larger CuO crystallites) promote sintering of Cu crystallites. Abstract Plot Data table **Автор загружает данные в Компь** в Contract and solution concentrations, stirring rates and aging times and aging times and aging times and aging times and aging times and aging times and aging times and aging times and a 169.1 different calcination temperatures of the precipitated формате CSV в качестве alyst precursors), fresh catalyst and were characterized at desorption isotherm, X-ray diffraction (XRD), temperature 125.9 сопроводительных sorption and particle size distributions measurement techniques. white activity in fixed-bed reactor under conditions similar to that (g.MeOH/kg/l ДАННЫХ СТАТЬИ **ПОЛЬМ** в таких состать развитить таких по таких и таких состать в тендель и интересите образов (60 мм образов) в таких политичения интересите образов (6 мм образов) в таких под делов и интересите дала от та bar and GHSV of 17,250 h<sup>-1</sup>), using of H<sub>2</sub>, CO, and CO<sub>2</sub> (80/12/8 mol 82.7 to green) was observed after certain aging time. Further, the particle size of precursors showed a decrease after color change. The time of this change was strongly dependent on the aging temperature and decreased by increasing aging temperature. At 40 °C aging temperature, the catalyst activity increased with aging time 39.5 but the resulting catalyst exhibited poor performance because the color change did not occur even after 65 h of aging of the mother liquor. At 80 °C aging temperature, a color change took place rapidly after about 0.5– 0.75 h of aging, and the catalyst activity increased with aging time followed by a decrease upon further aging. At a constant aging time of 5 h, the catalyst activity increased with temperature in the range of 40-68.3

> 60 °C and then decreased when temperature rose further fro activity (555 g<sub>MeOH</sub>/kg<sub>cat</sub> h) was observed for the catalyst pro rate and aged at 60 °C. This was attributed to the small CuO resulting catalyst.

Graphical abstract

Данные из CSV конвертируются в интерактивный график с возможностью скачать исходные данные и проверить значения прямо в статье

## **Расширенный поиск**

![](_page_67_Picture_10.jpeg)

### **Сохранение ссылок из ScienceDirect в Mendeley**

![](_page_68_Picture_12.jpeg)

## **ScienceDirect в любом браузере**

ScienceDirect Journals Books

**B** Sign in Help

![](_page_69_Picture_4.jpeg)

### **ScienceDirect Topics**

Возможность по ссылкам из статей ознакомиться в открытом доступе с определениями терминов и понятий из ведущих монографий и энциклопедий

![](_page_70_Picture_3.jpeg)

![](_page_70_Picture_4.jpeg)

Nessex 2011

Selengarthreid.

**Barrier Mark - Fared Hawriers** 

Samger sequencing

**North Editor College Committee** 

Detroiting Cash of Sanger Steamering

highway mange and dominated at an anti-rest

Serger sed, endng mej. her i 1944 enhøren, a secuentrag primer, a die monsche DhiA polimeresse, australian i s<br>Australian is Hilling dales en autonismo (AP/TP), and as fis

### **www.sciencedirect.com/topics**

10

Account Monte-

 $\begin{tabular}{l|c|c|c|c|c} \hline \multicolumn{3}{c}{\textbf{16.97}} & \multicolumn{3}{c}{\textbf{26.9}} & \multicolumn{3}{c}{\textbf{26.9}} \\ \hline \multicolumn{3}{c}{\textbf{16.9}} & \multicolumn{3}{c}{\textbf{16.9}} & \multicolumn{3}{c}{\textbf{26.9}} & \multicolumn{3}{c}{\textbf{27.9}} \\ \hline \multicolumn{3}{c}{\textbf{16.9}} & \multicolumn{3}{c}{\textbf{16.9}} & \multicolumn{3}{c}{\textbf{16.9}} & \mult$ 

**Related tames** 

### **Подбор журнала Elsevier для публикации**

![](_page_71_Picture_17.jpeg)

# journalfinder.elsevier.com
### **Результаты с показателями для выбора журнала в зависимости от приоритетов автора**

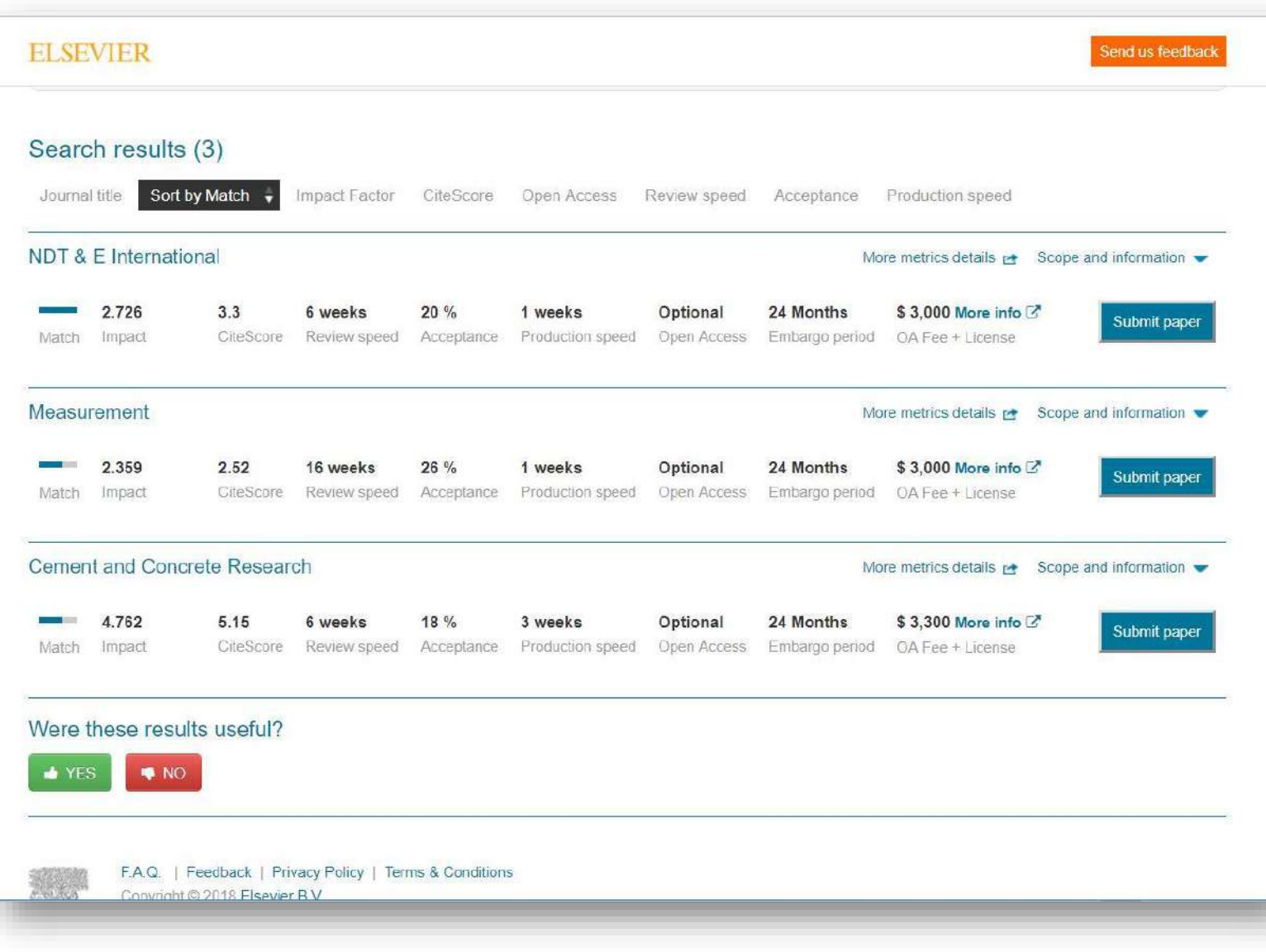

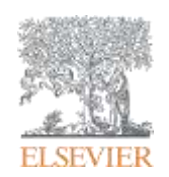

# **Подготовка публикации**

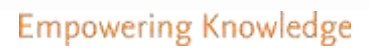

### **Редакторы международных журналов говорят…**

"Следующие проблемы встречаются слишком часто":

- Подаются статьи не по теме
- Формат не соответствует Руководству для авторов
- Неподходящие (или отсутствуют вообще) предложенные рецензенты
- Неадекватный ответ рецензентам
- Недостаточный английский
- Подача отклоненной статьи заново без исправлений
- Paul Haddad, Editor, Journal of Chromatography A

## **Открытый портал Elsevier по обучению исследователей написанию статей – researcheracademy.elsevier.com**

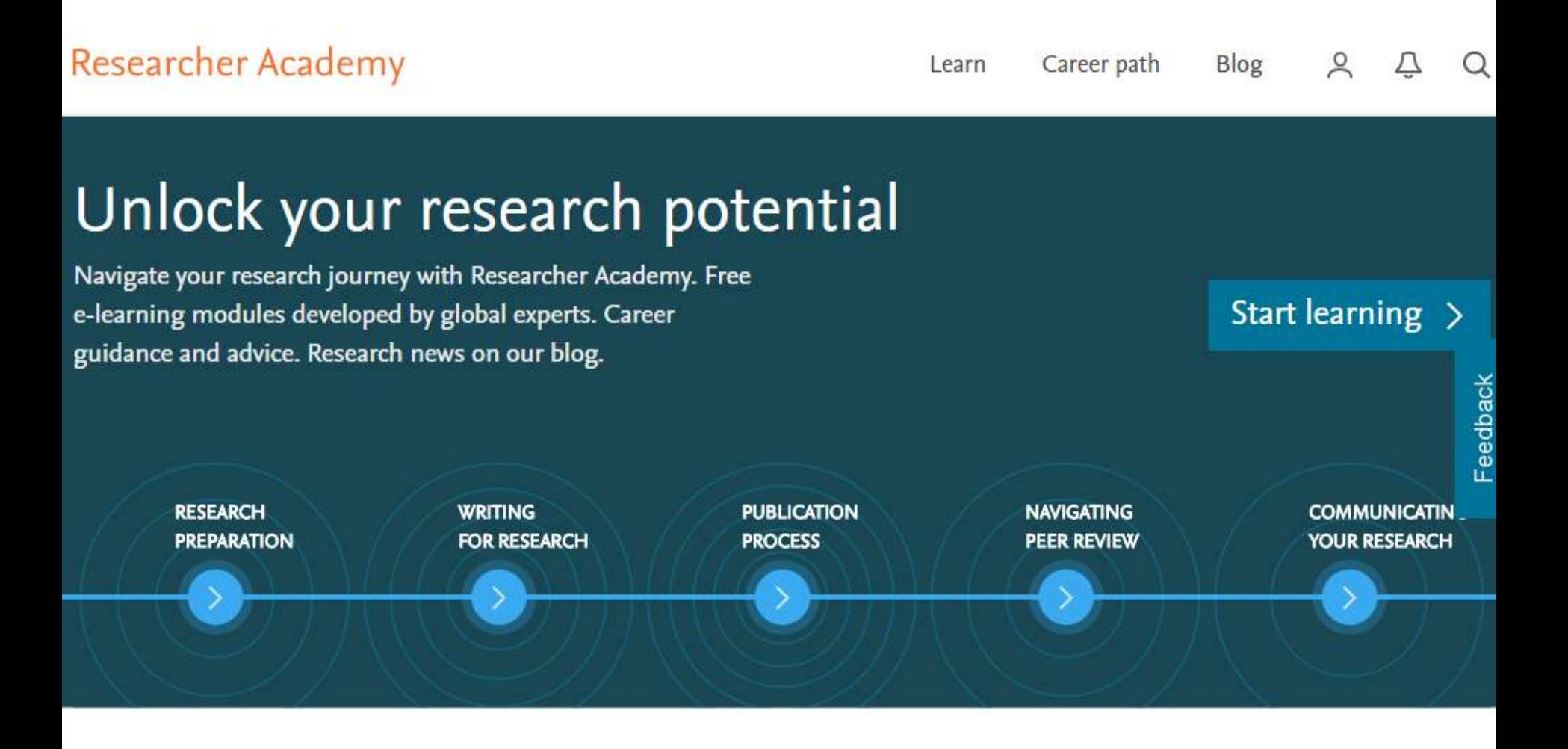

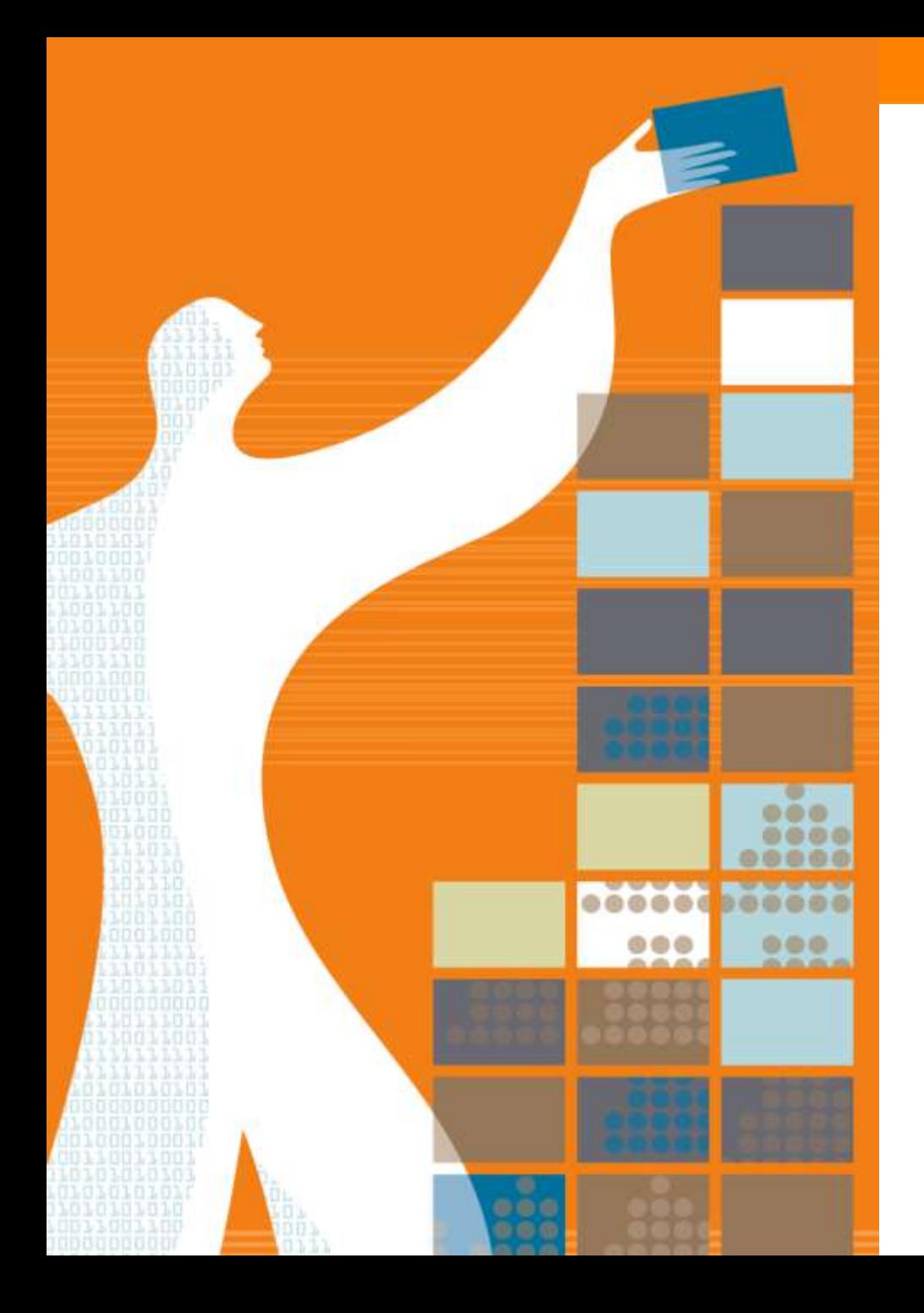

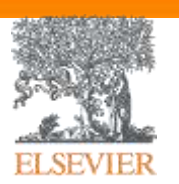

## Спасибо за внимание!

www.elsevierscience.ru www.Facebook.com/ElsevierRussia

www.publishingcampus.com www.elsevier.com/ethics www.elsevier.com/authors www.sciencedirect.com www.scopus.com www.scival.com

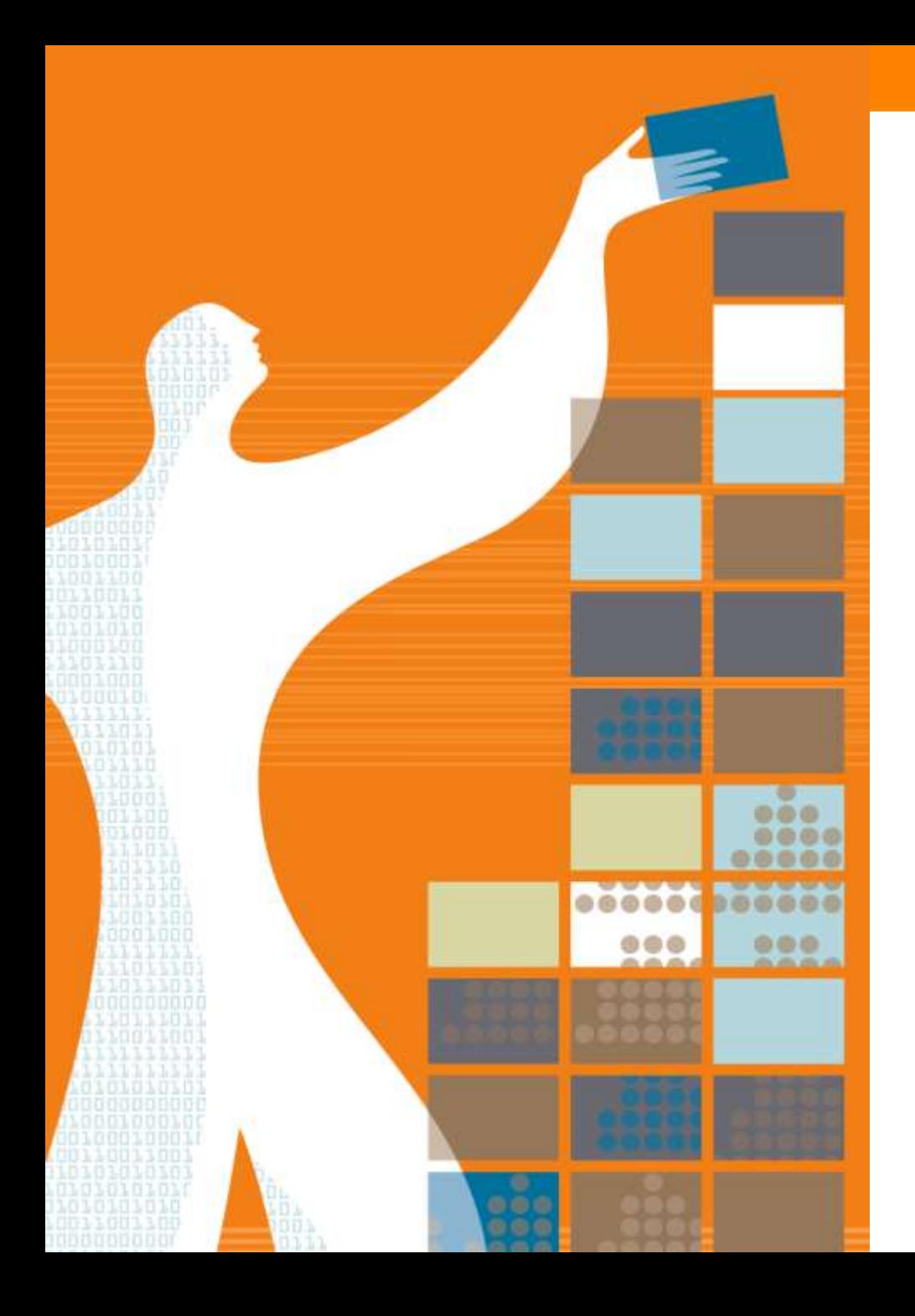

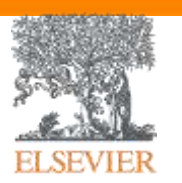

## Приложения

## **Индексация журналов открытого доступа**

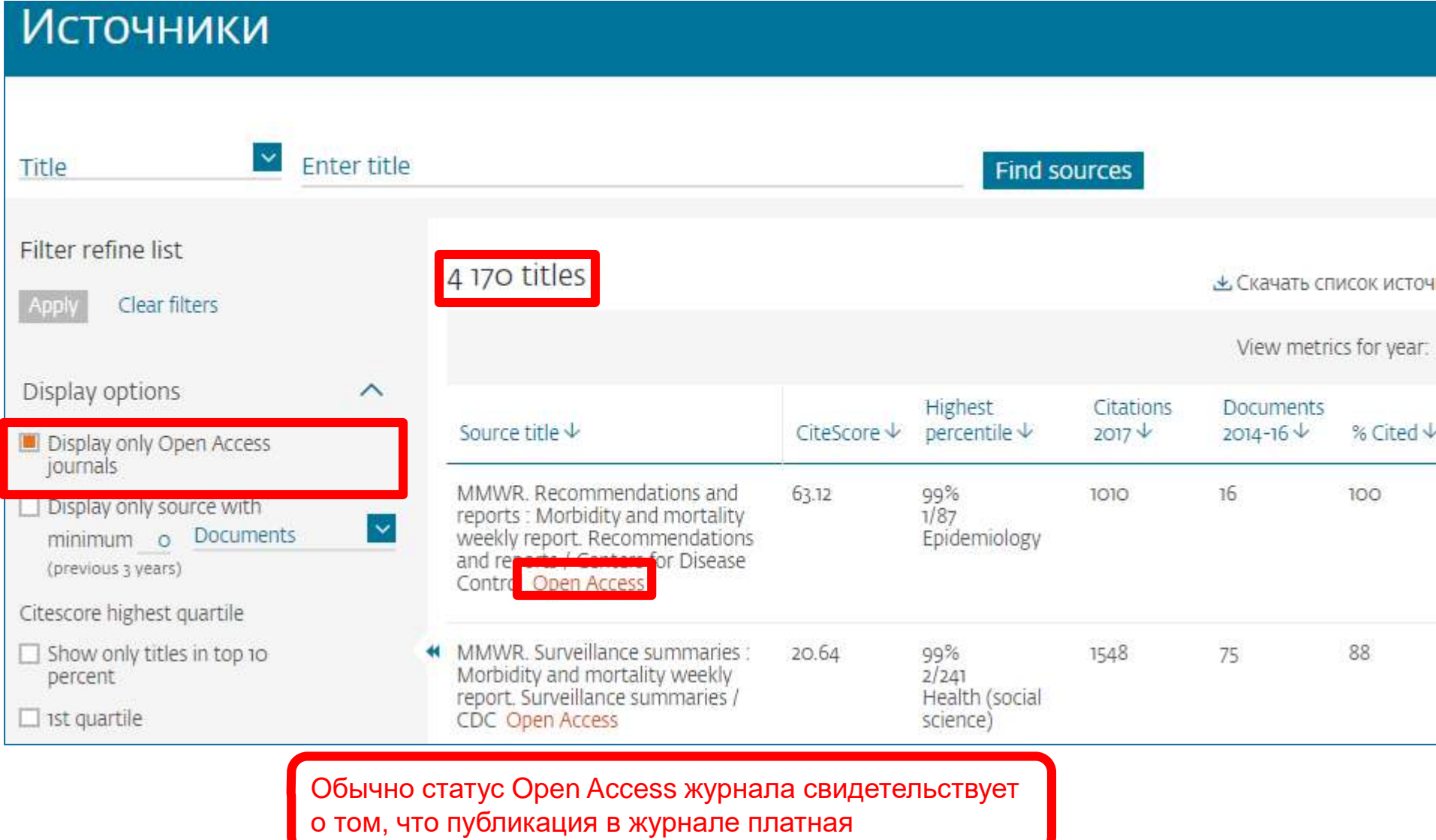

#### **Когда журналы попадают на переоценку по показателям?**

#### Постоянный мониторинг содержания позволяет поддерживать **высокое качество журналов**

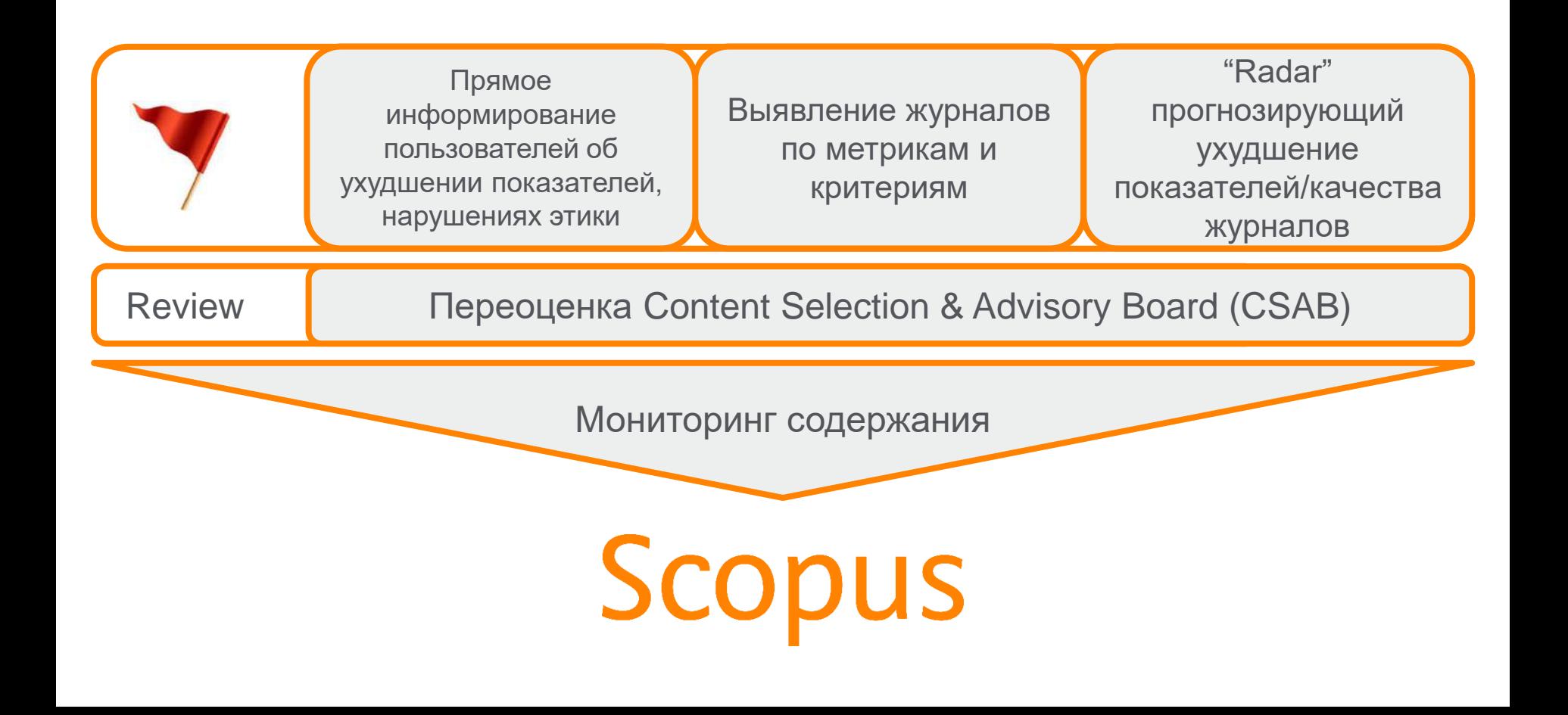

### **Дополнительно в Advanced Search**

Пример: subjmain (2208) – это поиск по узкой предметной подобласти. Коды областей можно найти в списке индексируемых в Scopus журналов

[https://www.elsevier.com/\\_\\_data/assets/excel\\_doc/0015/91122/title\\_list.xl](https://www.elsevier.com/__data/assets/excel_doc/0015/91122/title_list.xlsx) sx, в характеристике самих журналов или в отдельной закладке ASJC Code List

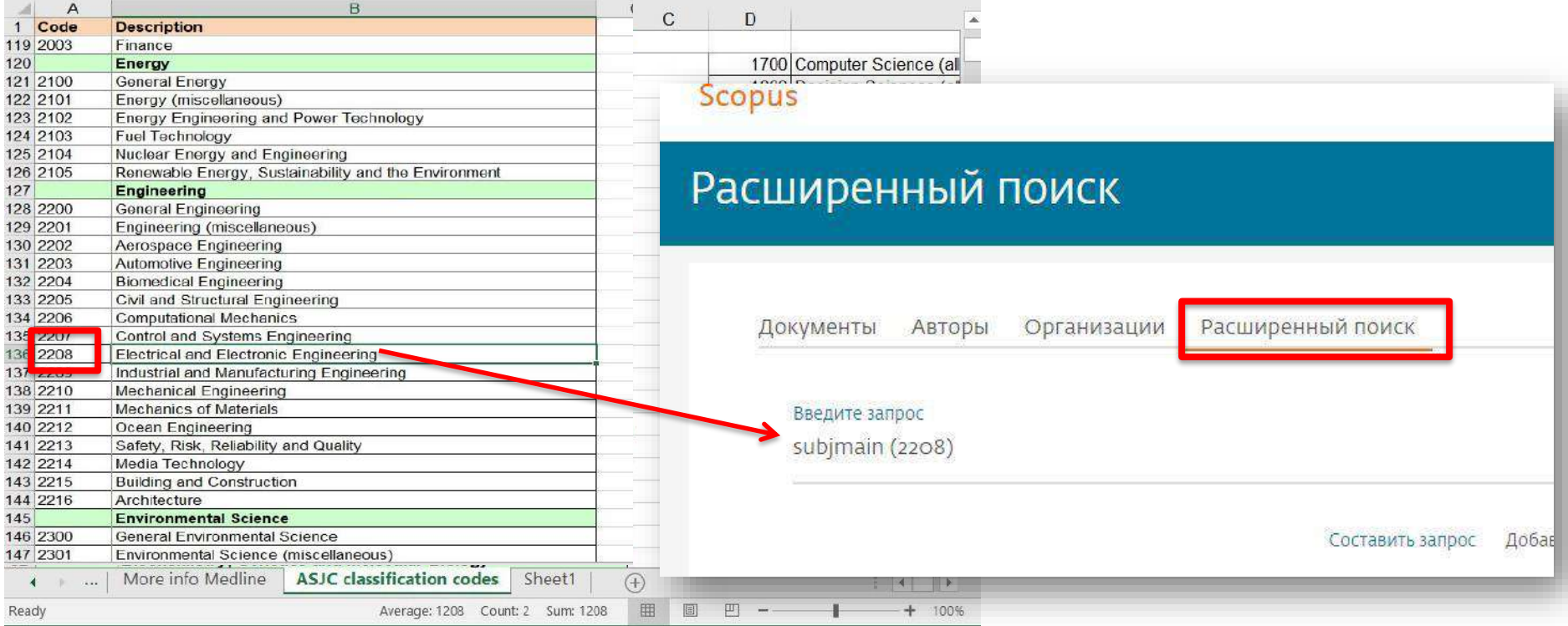

## **Scopus - ORCID**

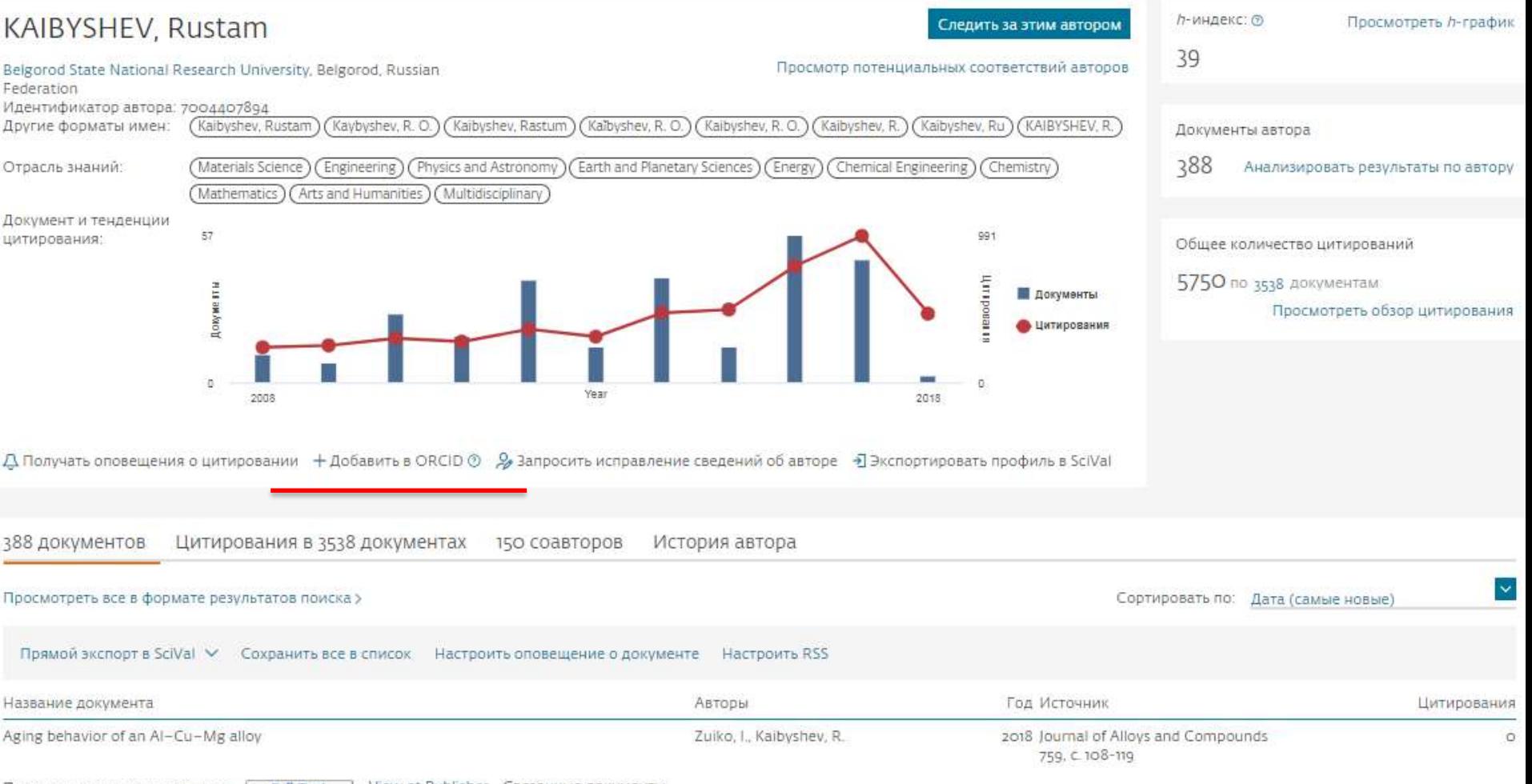

Просмотр краткого описания  $\backsim$ **Full Text** View at Publisher Связанные документы

### Профиль в ORCID

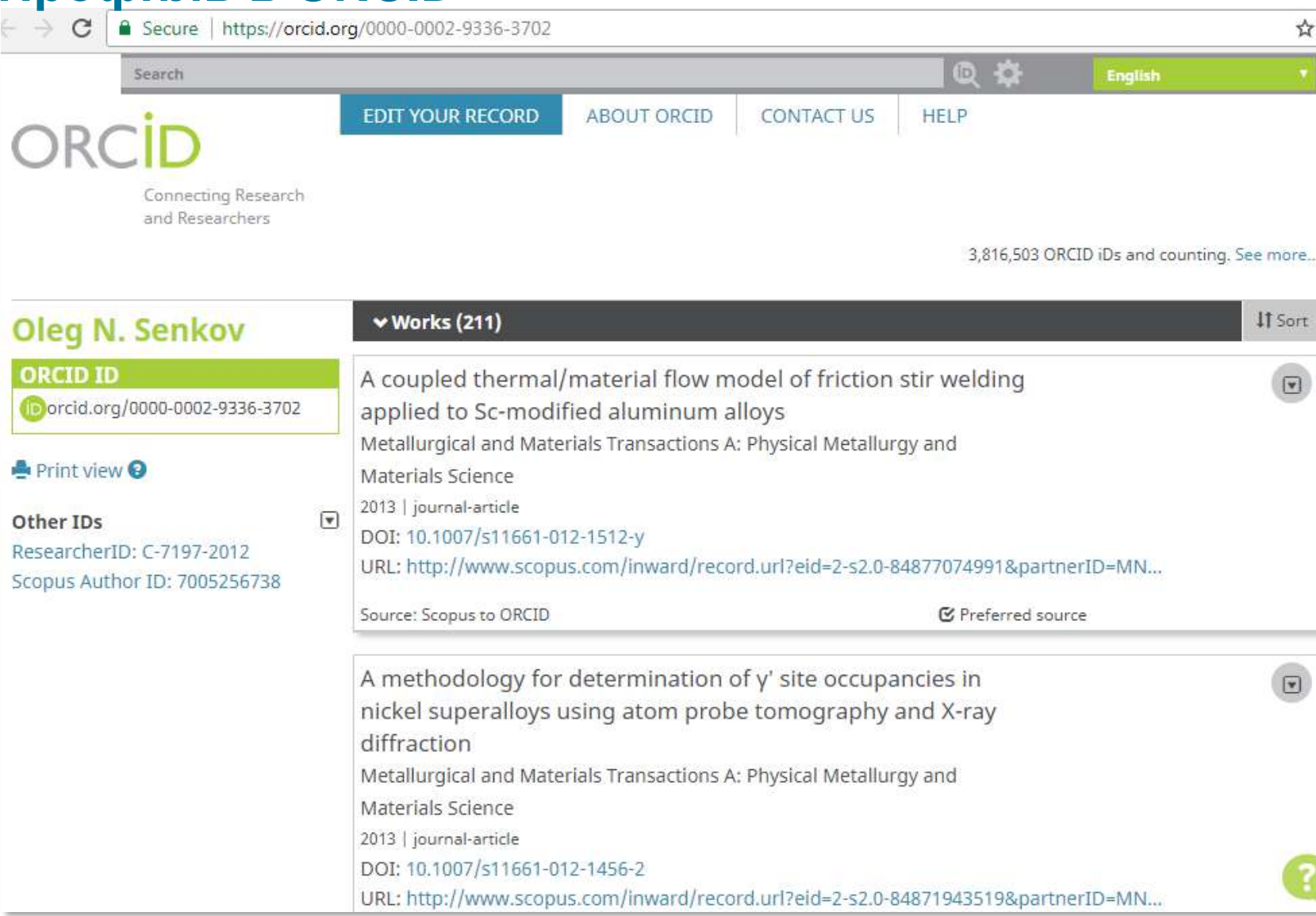

## **Пример**

### **Author details**

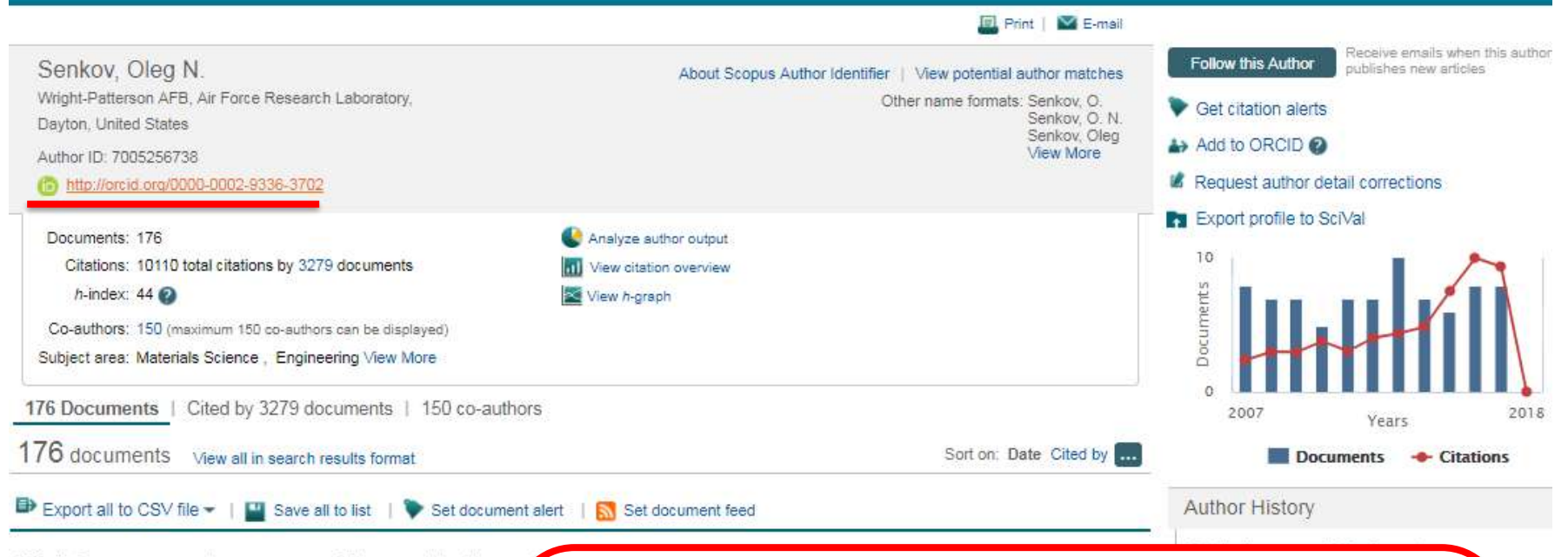

Effect of process parameters on process efficiency and inertiafriction welding behavior of the superalloys LSHR and Mar-M247

**Full Text** 

View at Publisher

The Radial Temperature Gradient in the Gleeble® Hot-Torsion Te and Its Effect on the Interpretation of Plastic-Flow Behavior

В дальнейшем, автор может указывать этот номер ORCID в своей статье (в информации об авторе) – в этом случае, статья, опубликованная в журнале индексируемом Scopus, будет привязана именно к профилю автора, который связан с указанным ORCID

w docu

w docus

w docui